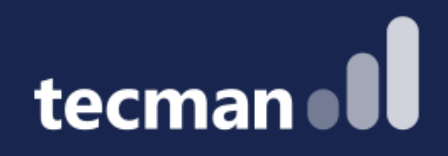

**DIY Integration! Learn how to make tools & systems work together by integrating them via APIs! Save time & increase your productivity by extracting the data you need from BC.** 

Tomasz Fica, Marc Tweedie & Dhruv Patel

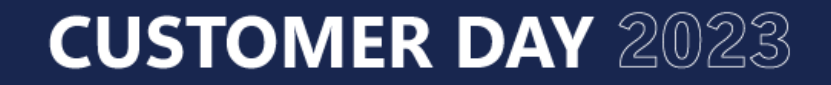

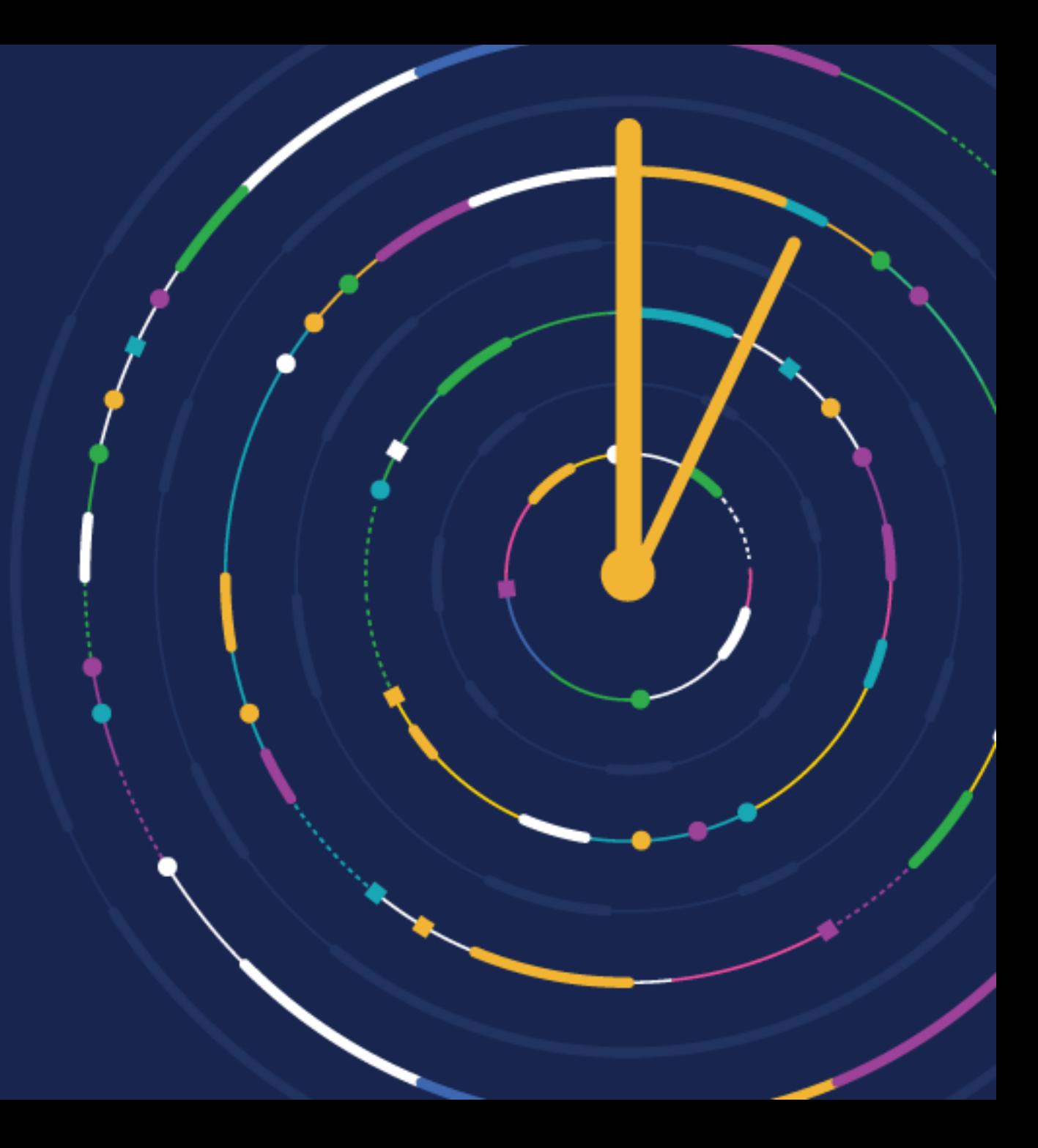

## **Timings**

**9:30am - DIY INTEGRATION** 10:30am - Coffee Break **11:00am - DIY INTEGRATION** 12:00pm - Lunch **1:00pm - DIY INTEGRATION** 2:00pm - Coffee Break 2:30pm - Sessions 3:00pm - Close

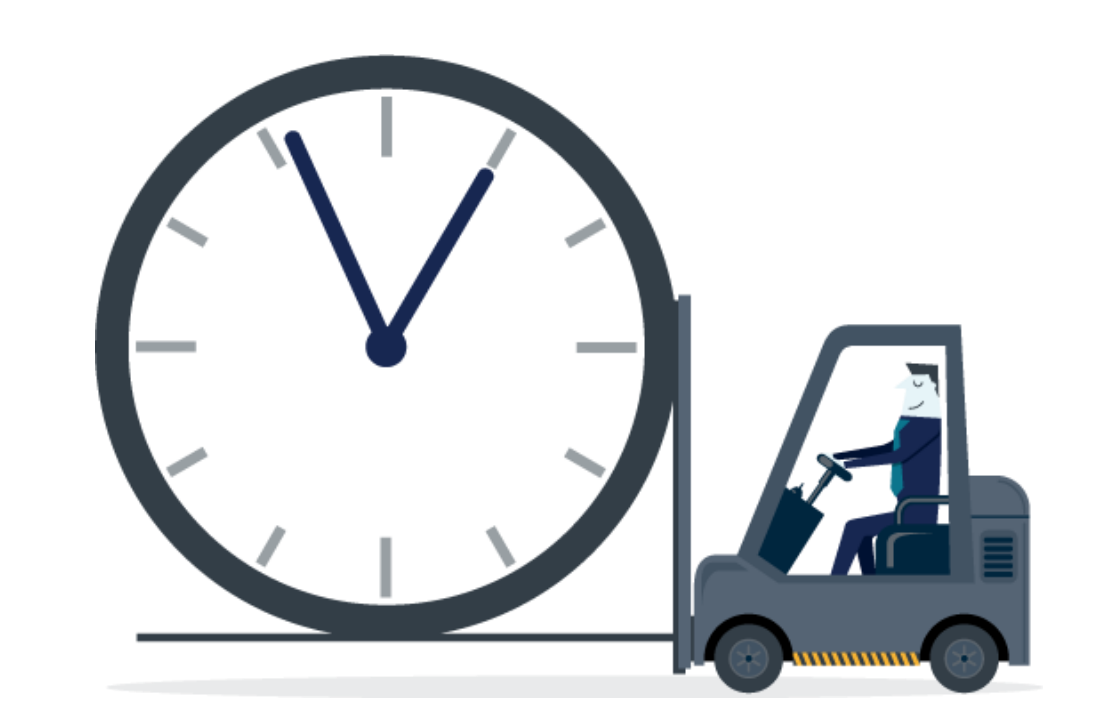

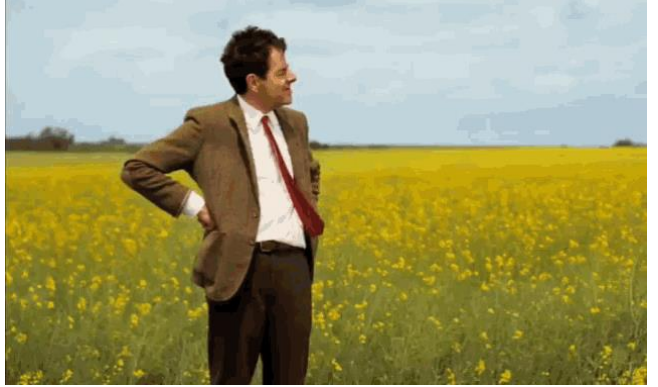

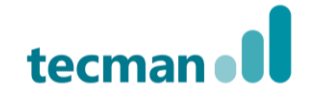

## **What is API?**

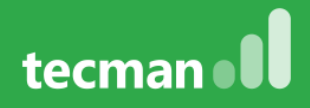

## **Secure Communication**

### **Application**

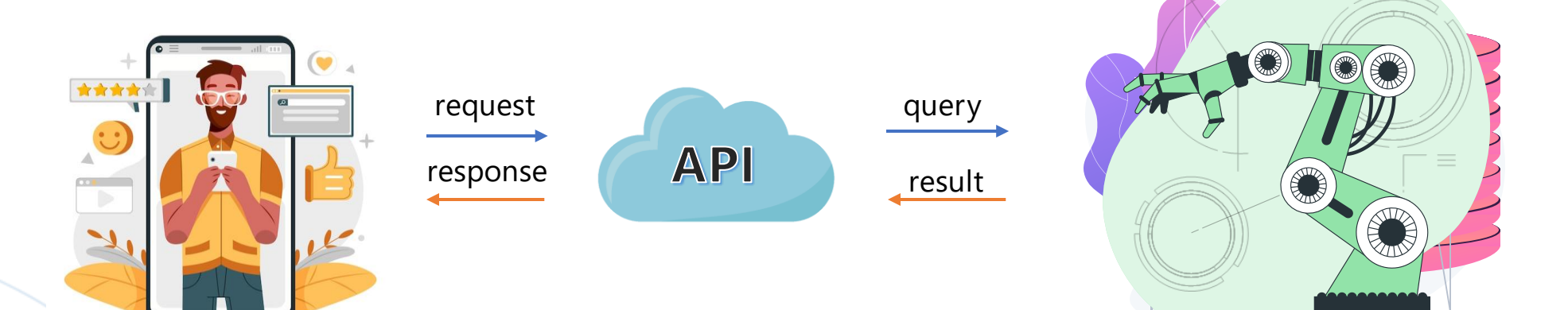

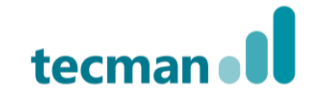

**Machine** 

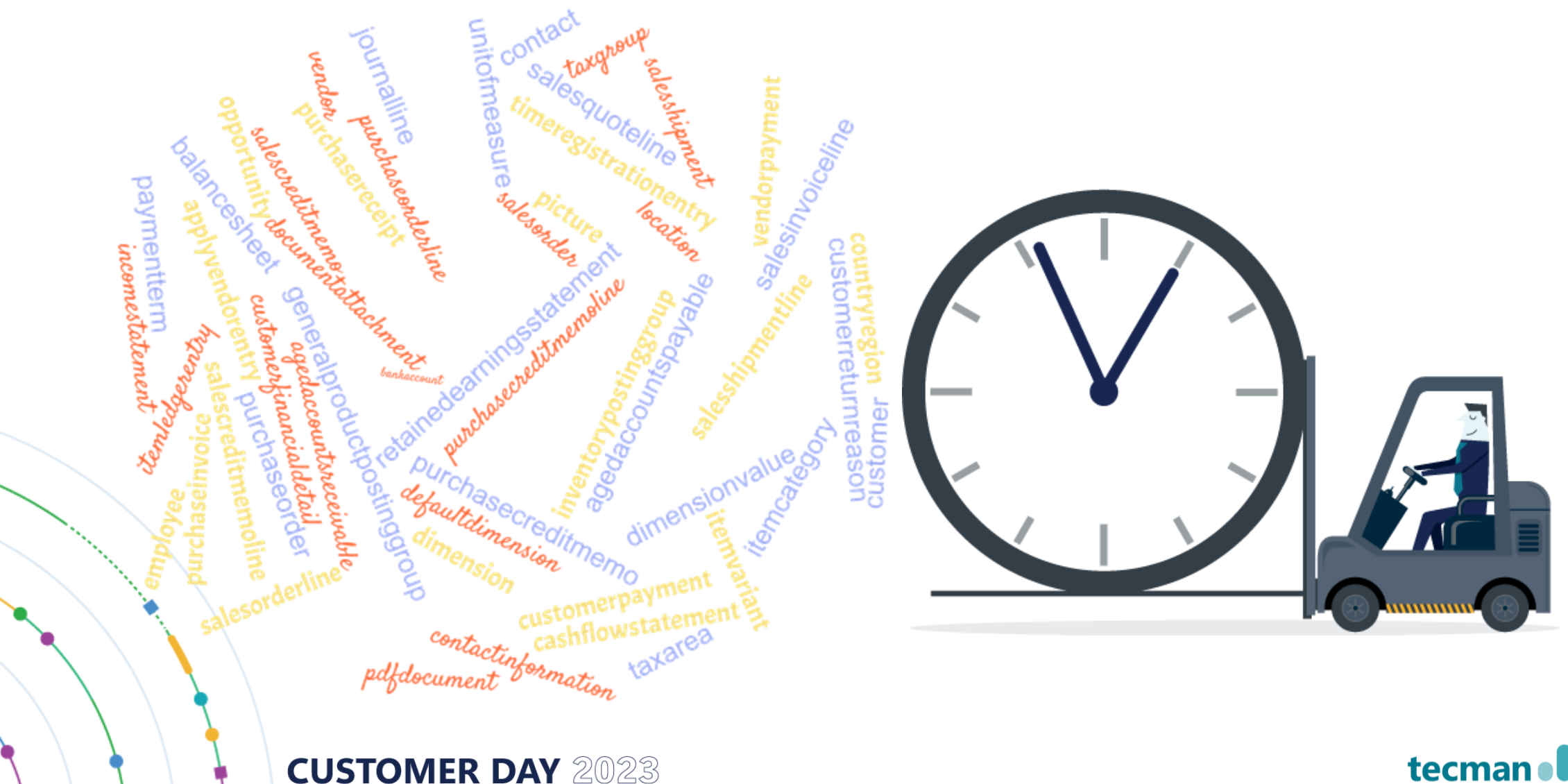

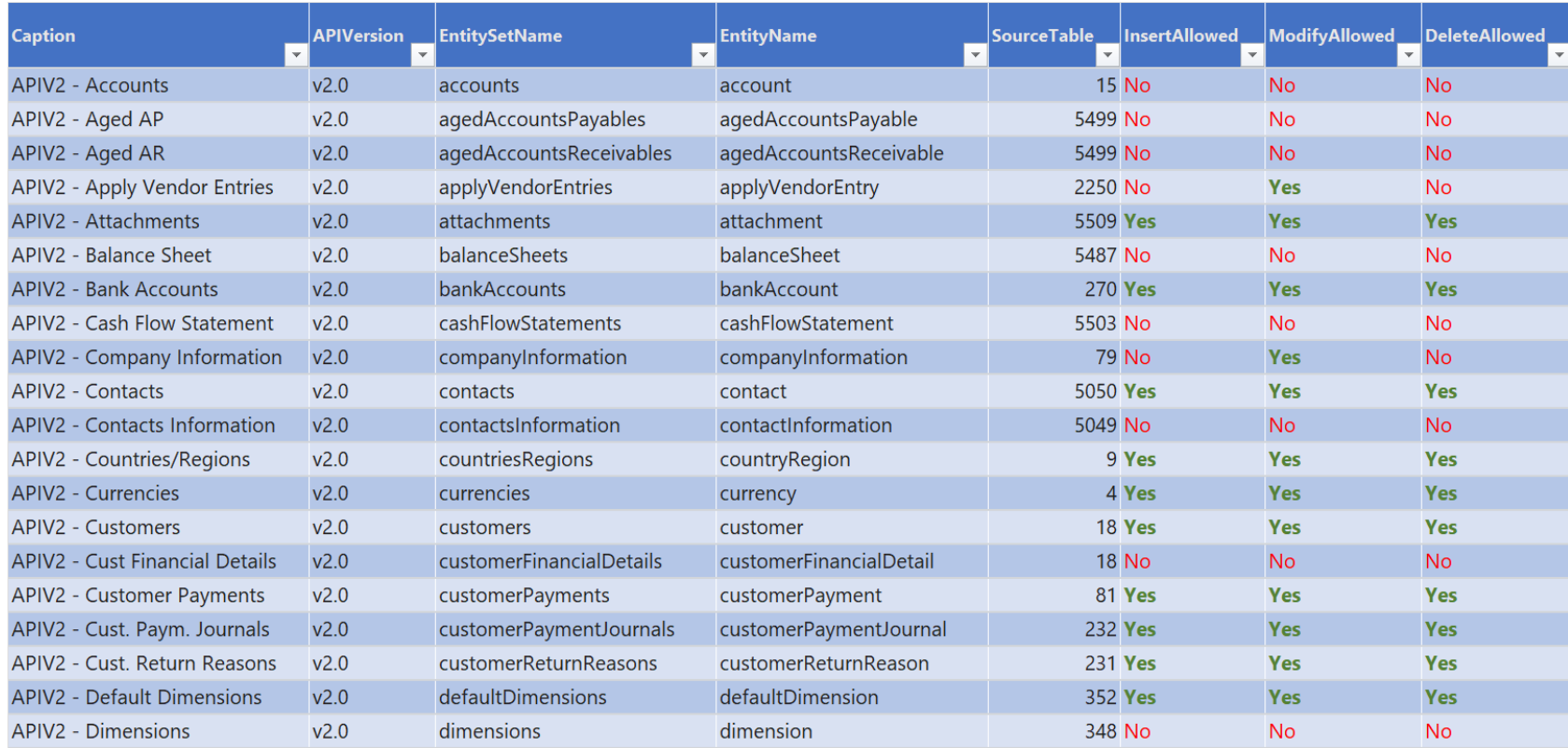

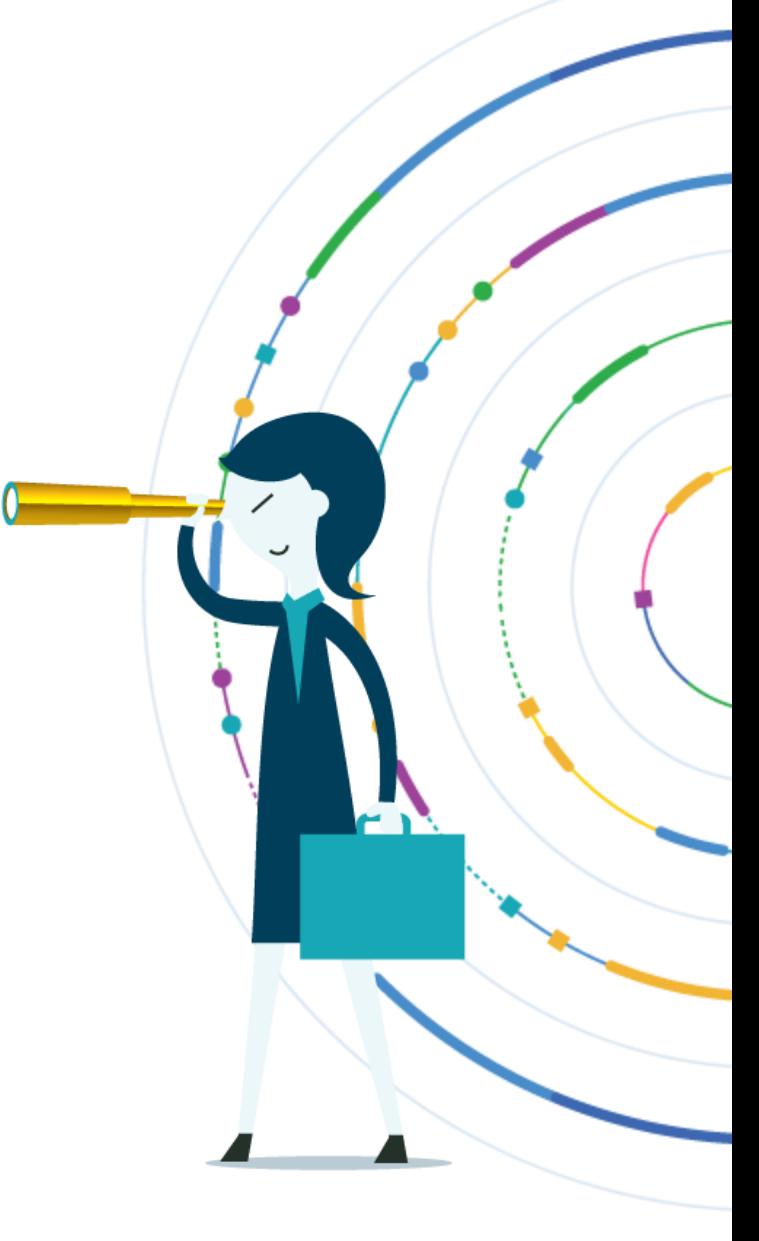

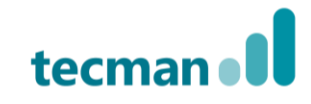

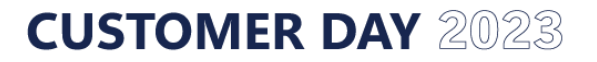

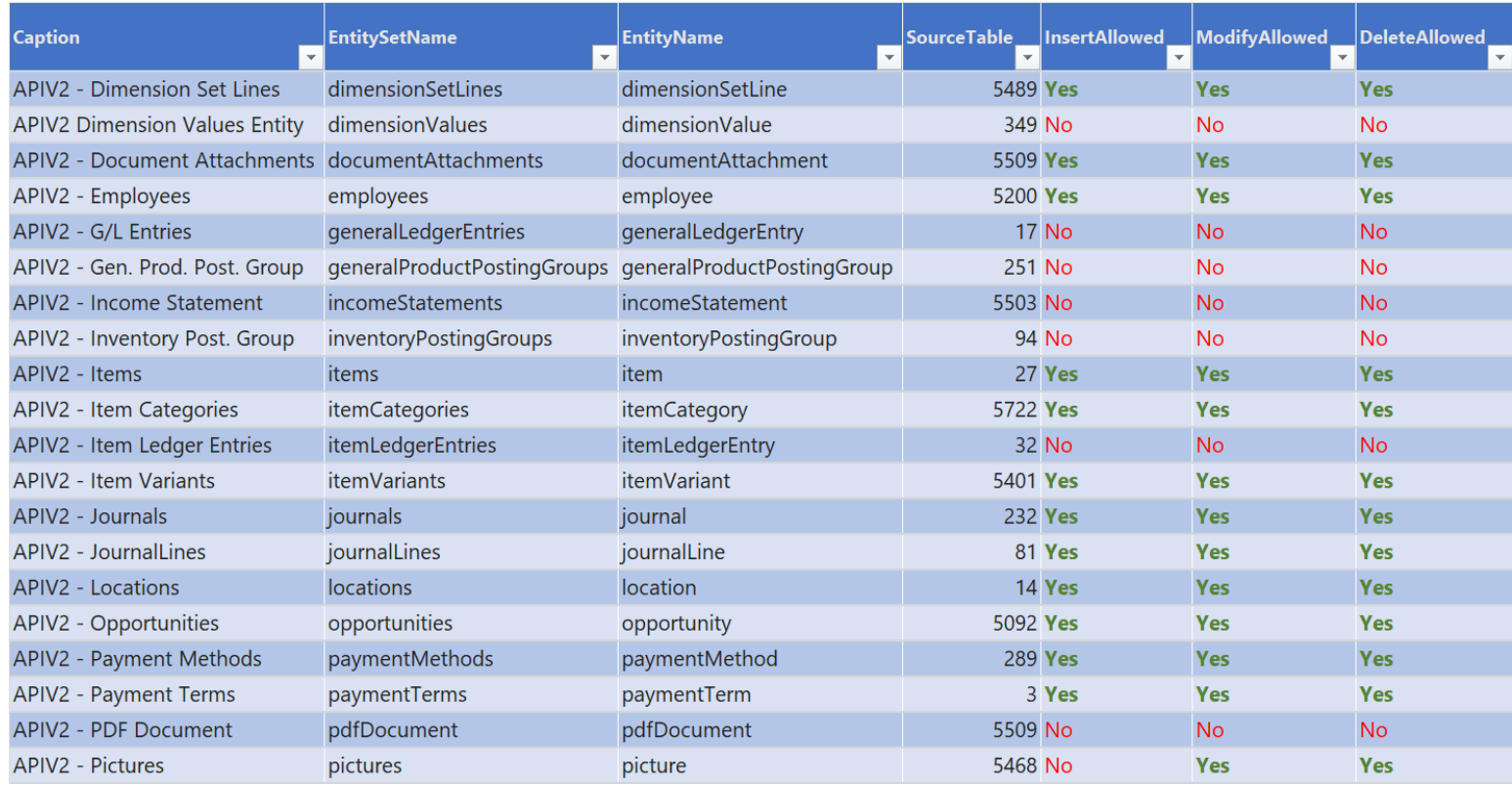

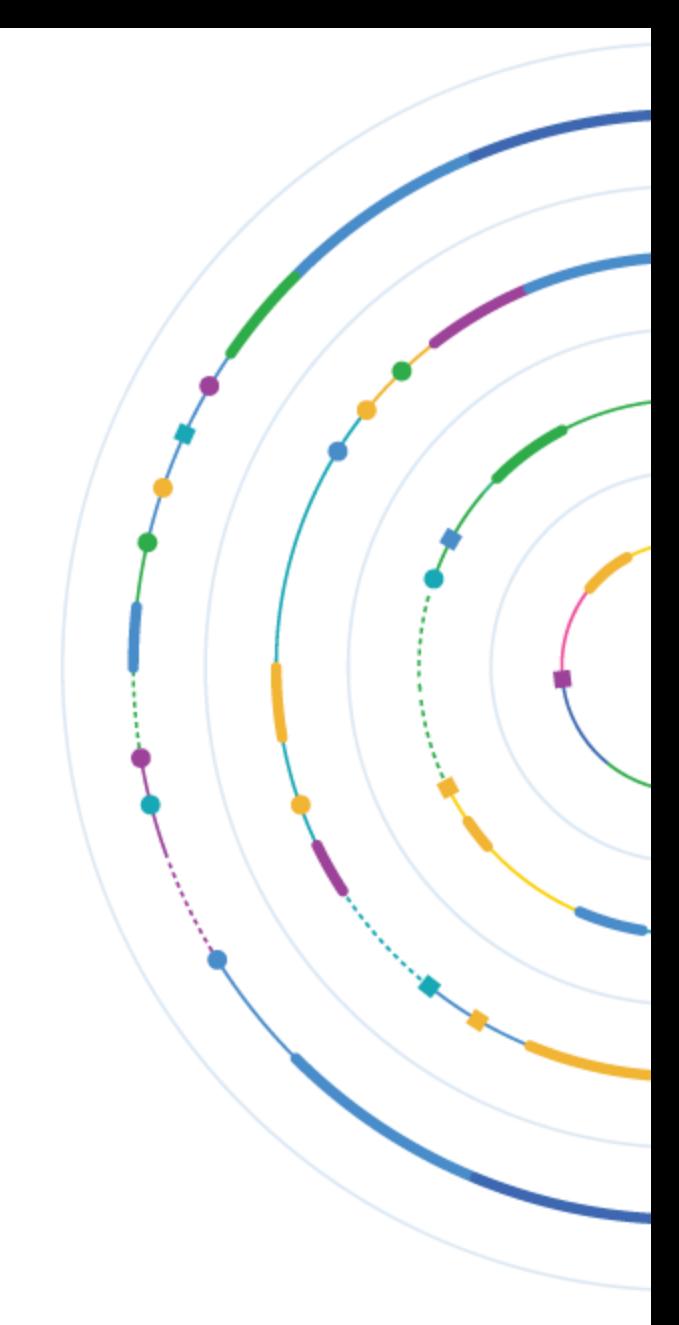

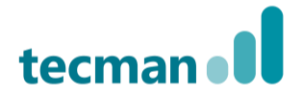

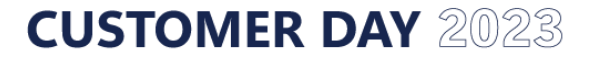

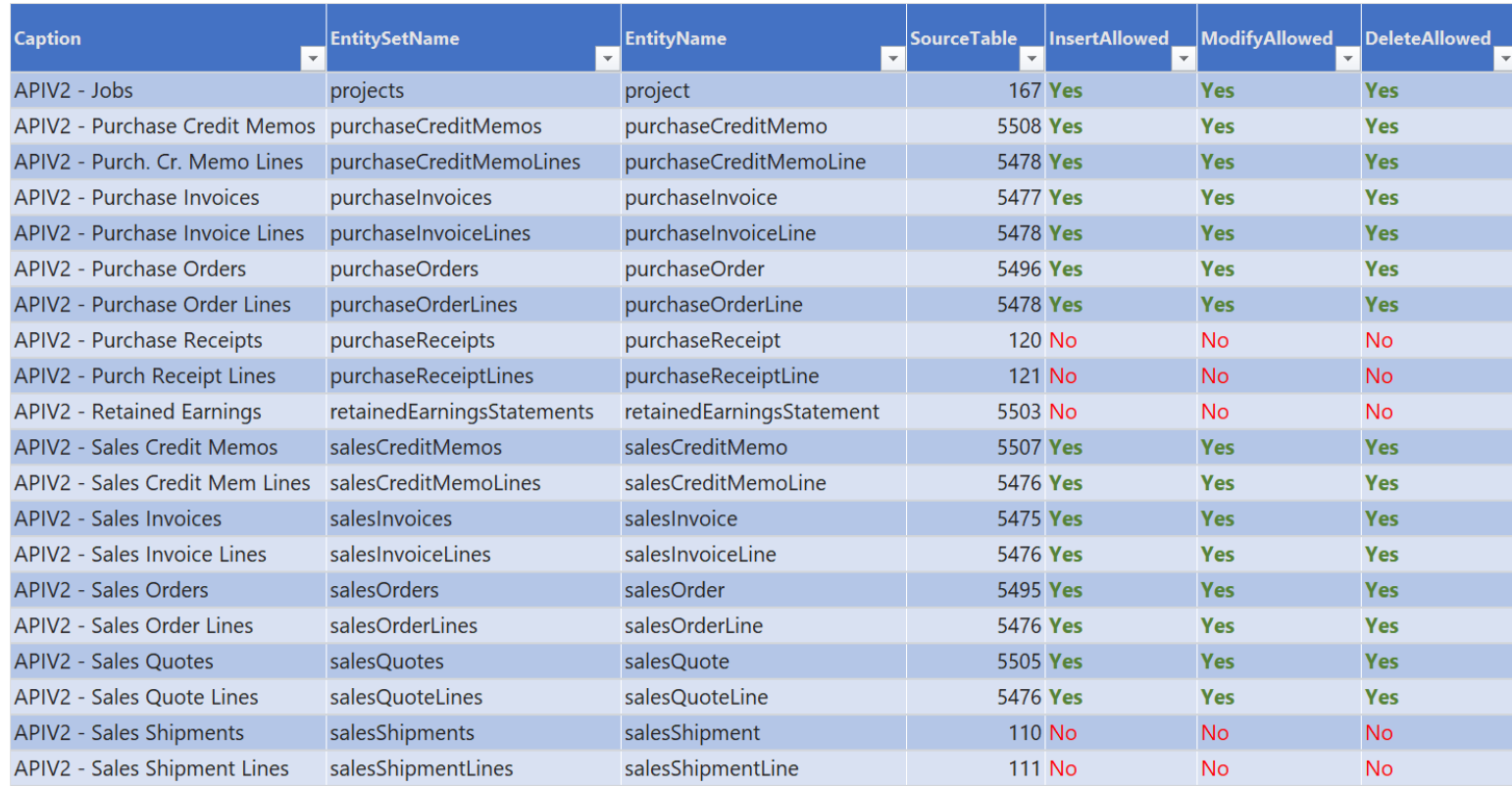

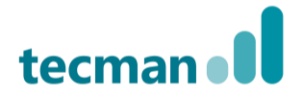

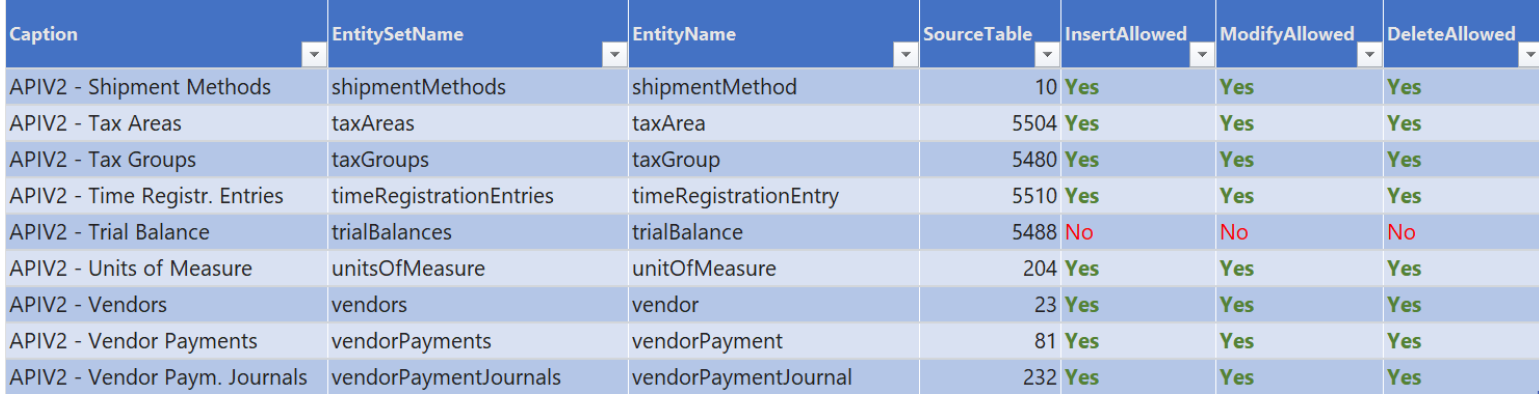

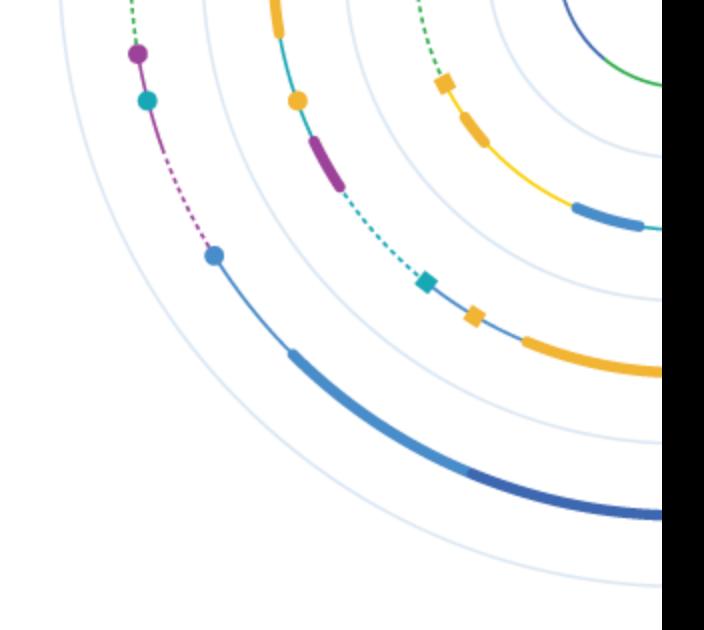

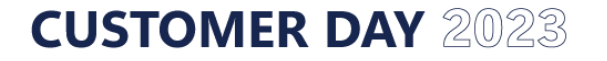

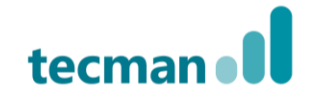

## **URL to connect**

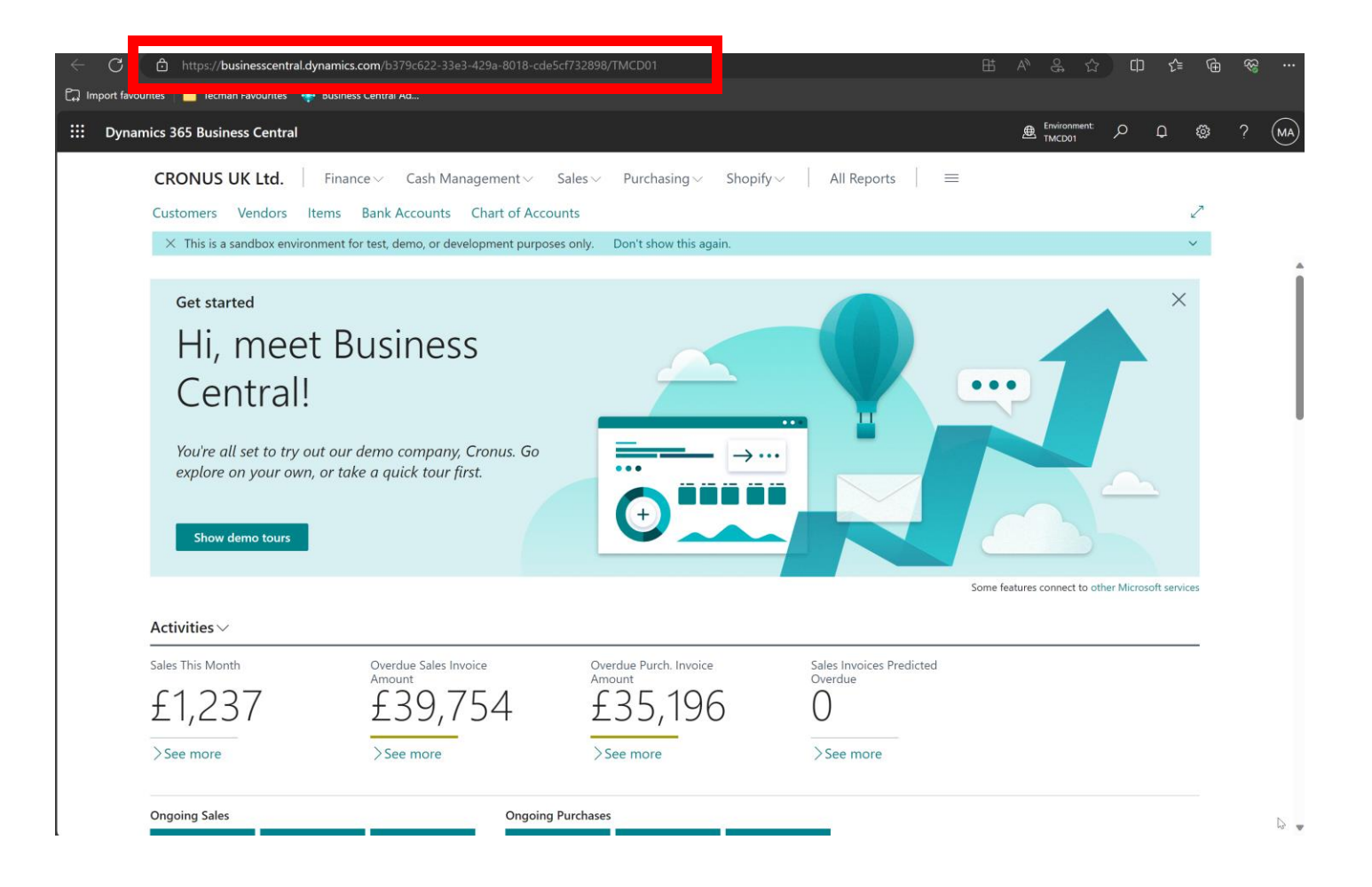

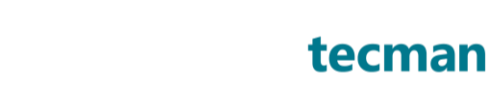

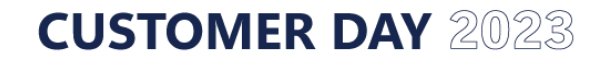

## **URL to connect**

https://api.businesscentral.dynamics.com/ v2.0/ b3@0a6dd-3Be3-429a-8018-cde5cf732898/  $F$ lehGDD02, mentName>/ api/v2.0/ companies(78680553yldt5);/-ee11-8df4-6045bdc89477)/ apridamse

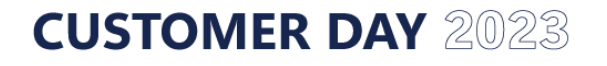

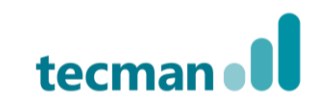

### **Demo – BC and Excel**

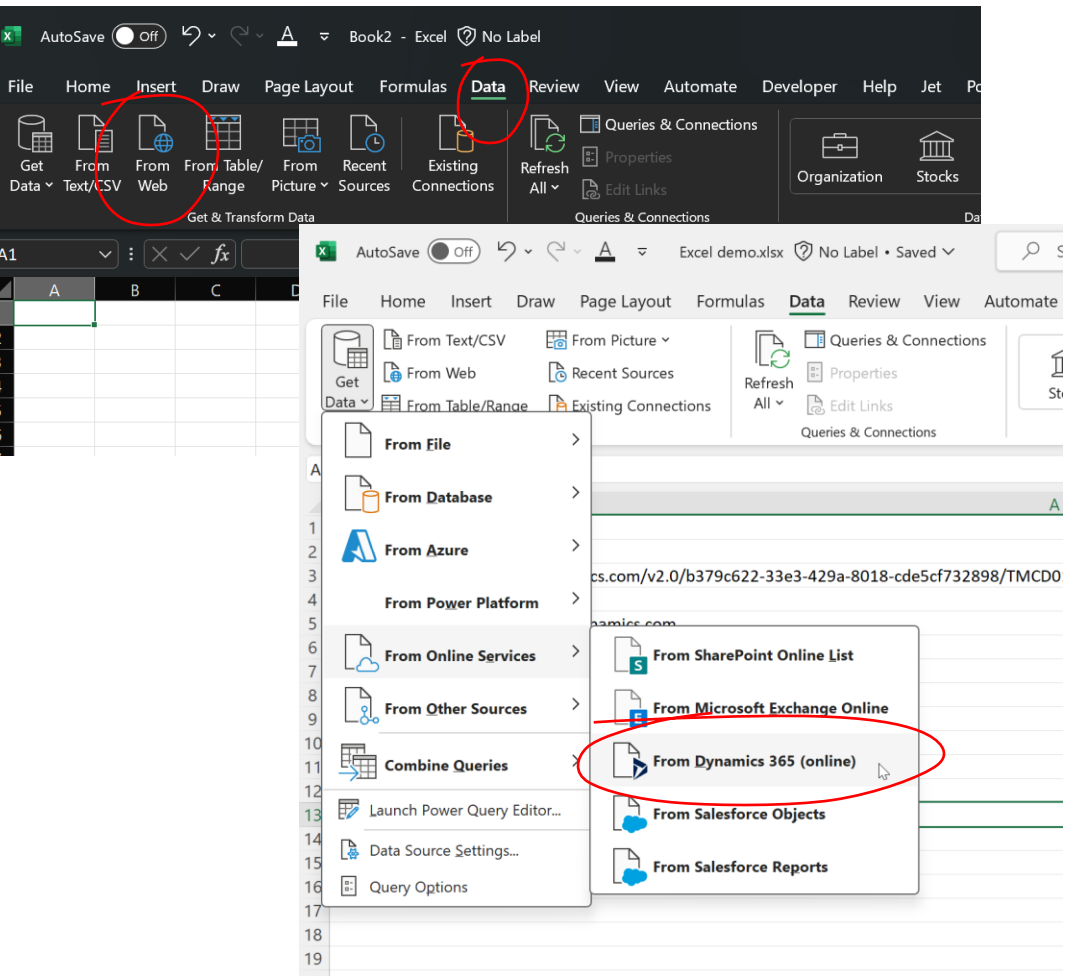

**CUSTOMER DAY 2023** 

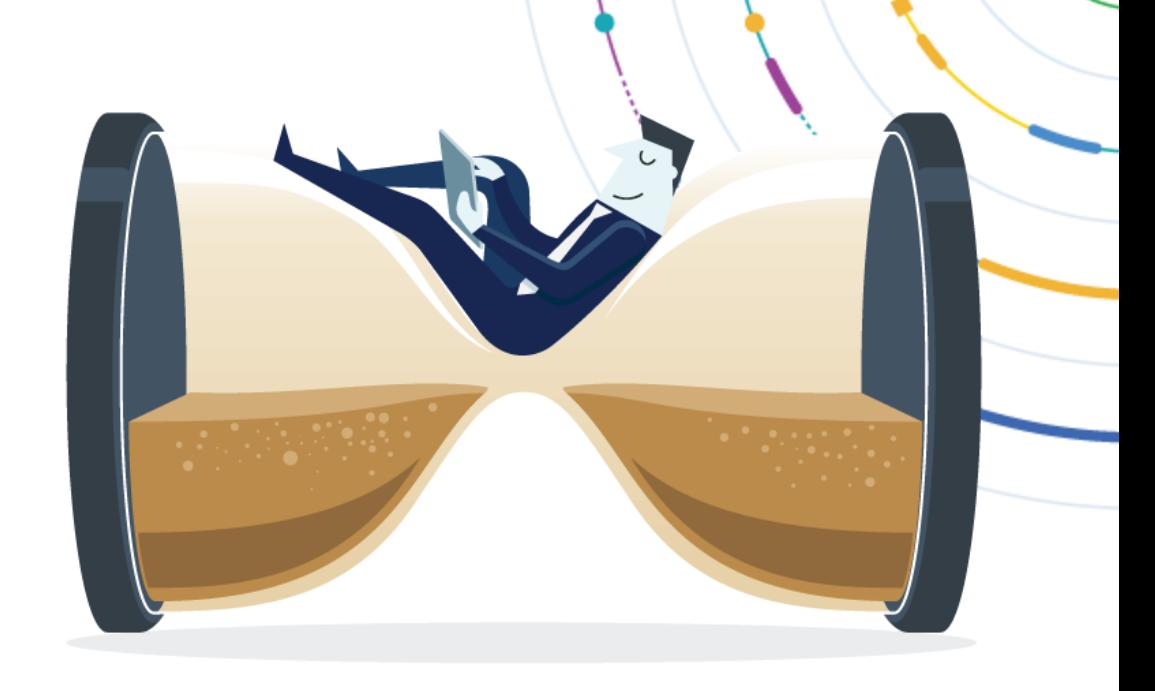

https://api.businesscentral.dynamics.com/v2.0/b379c622- 33e3-429a-8018 cde5cf732898/TMCD01/api/v2.0/companies(7368d553- 0c5c-ee11-8df4-6045bdc89477)/vendors

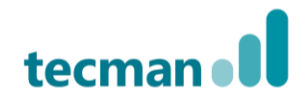

## **Extensions**

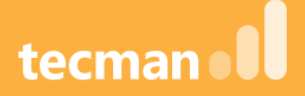

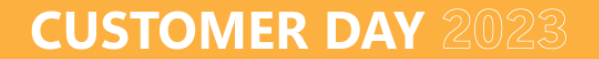

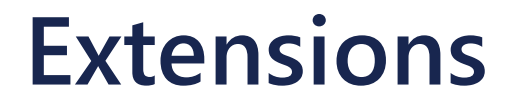

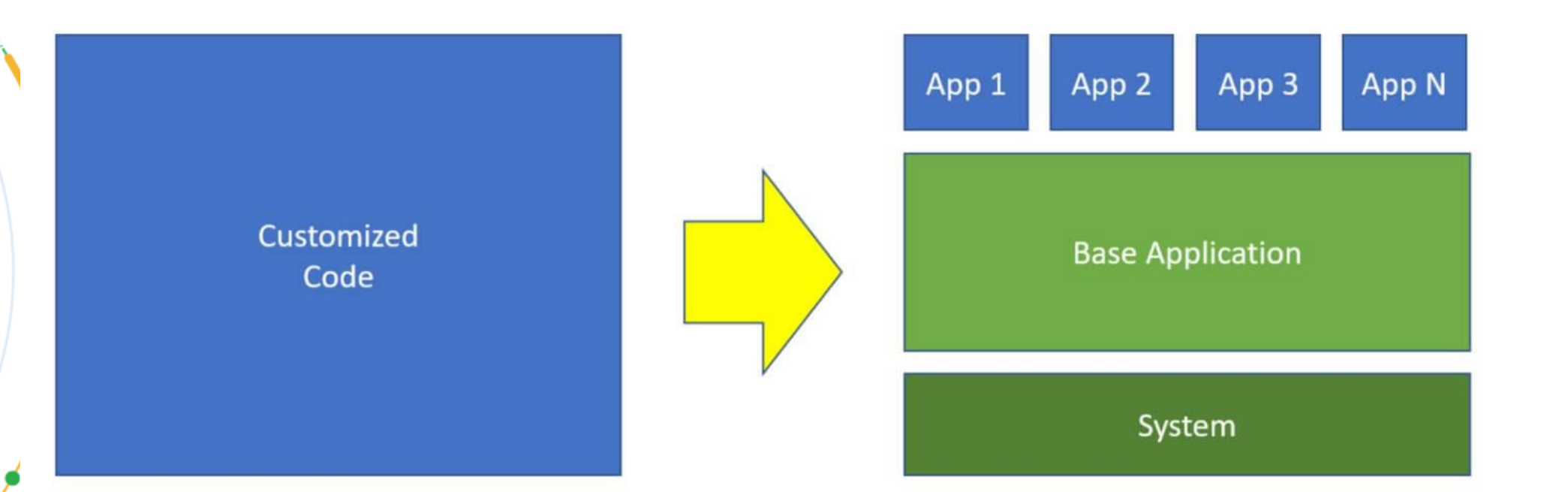

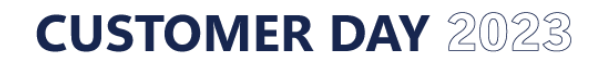

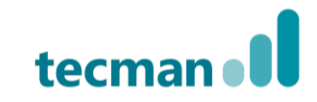

### **Extensions**

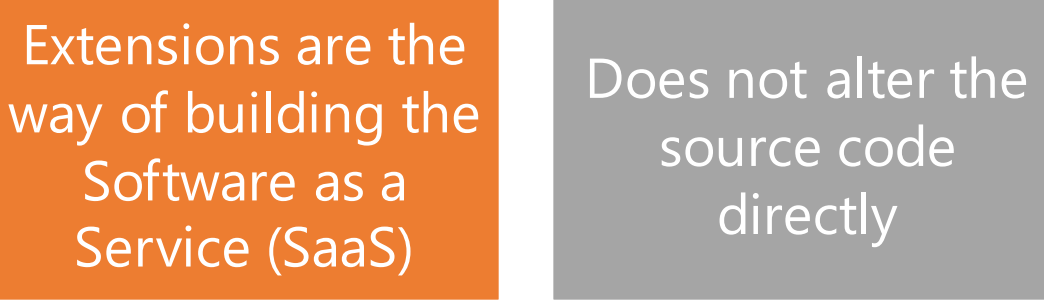

Easier and low cost er and low cost Platform stability

> Reduced time to deployment

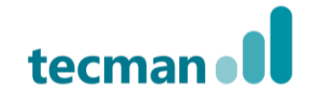

## **Extensions in V2 (APPs)**

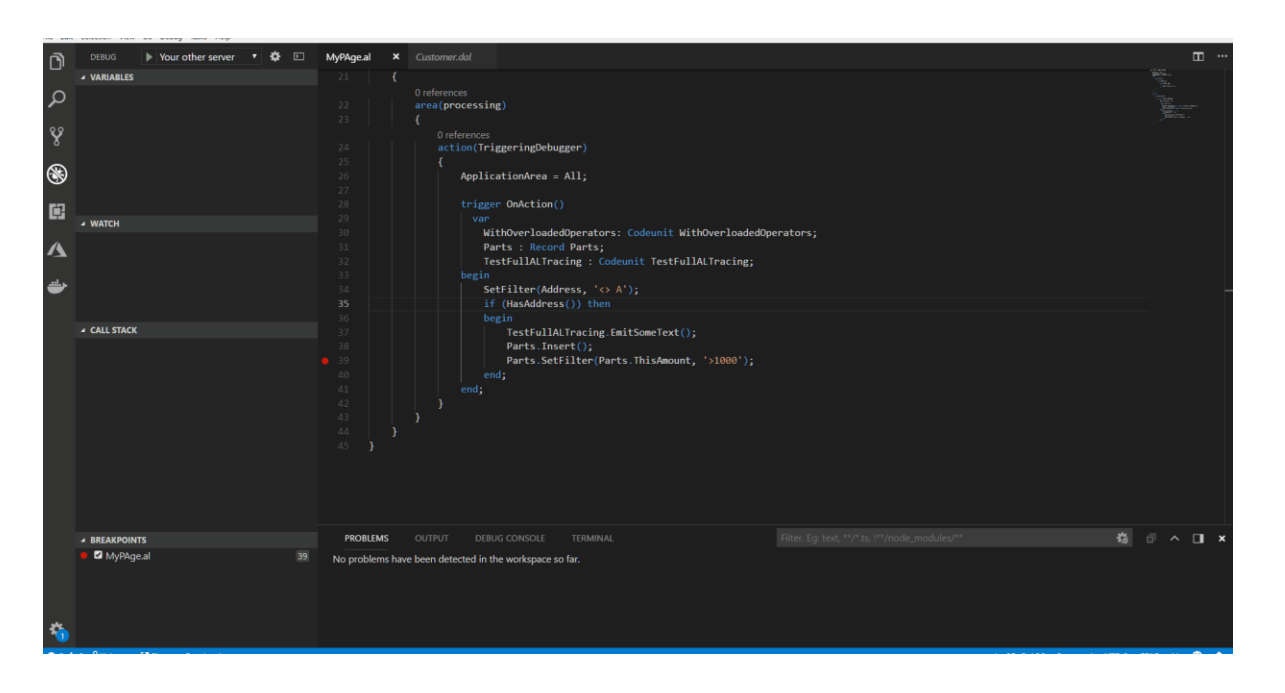

- Development is done in Visual Studio Code (VSCode) – this is not the same as Vistual Studio!
- File based (objects stored as text files)
- Deployment can be done in VS Code

## **AL - Application Language**

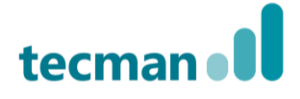

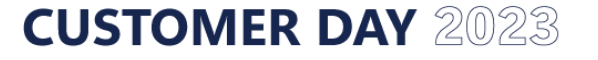

## **What can you do with extensions?**

- Create new objects (tables, pages, reports, queries)
- Extend existing objects except API objects
- Change standard system routine (if events available)
- New features are added on regular basis

## **VS Code**

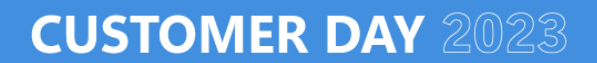

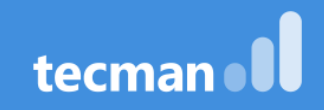

## **Visual Studio Code – VS Code**

- VS Code is not Visual Studio (only a part of VS Family)
- Is used to create and deploy extensions (apps) in Business Central
- It is for free
- Always updated (monthly)
- Cross platform development environment
- Files in Workspaces
	- File is in specific language mode it is detected based on file extension
	- i.e. a file CustomerCard.al is recognized as AL language by VSCode
	- Workspace it is the main project folder (as in Visual Studio)
- Code Snippets
- Compiler validation when coding
- Native GIT support
- Command Pallet simple menu, no toolbars, icons, ribbons or so ever
	- Ctrl + Shift + P  $\rightarrow$  Command Pallet; Ctrl + P  $\rightarrow$  'go to file', but when '>' typed it open command pallet

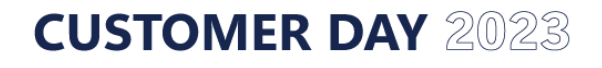

## **VS Code - DEMO**

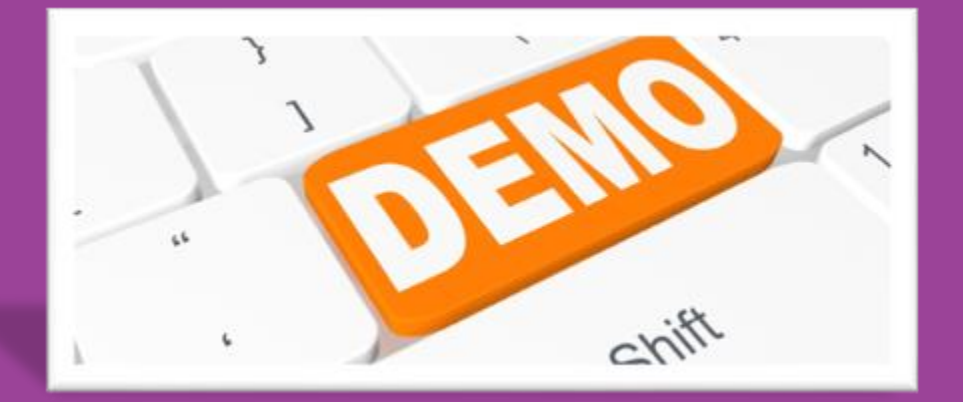

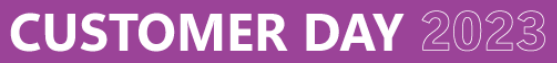

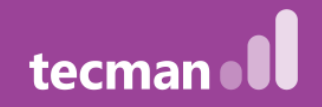

## **VSCode – useful keyboard shortcuts 1/3**

### **General in Visual Studio Code**

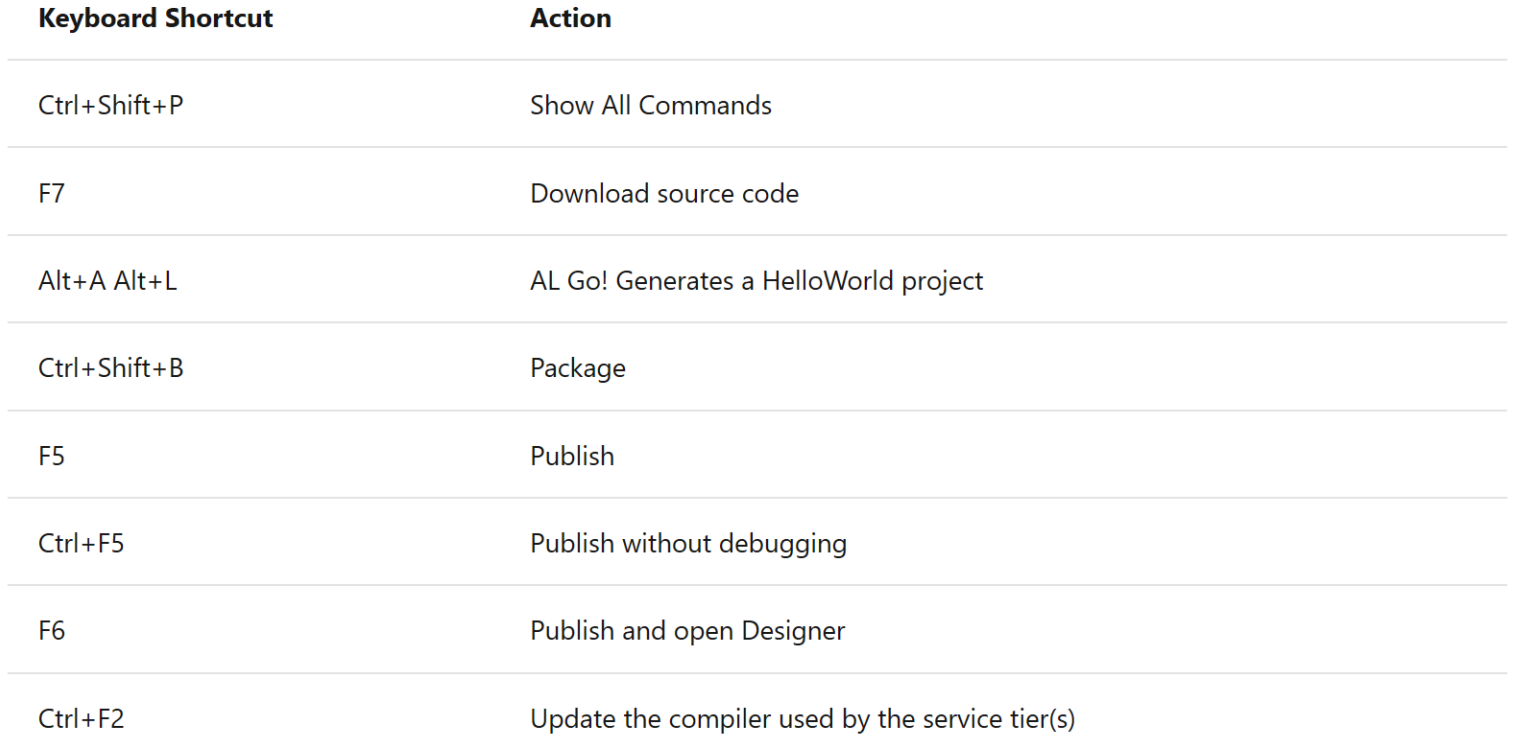

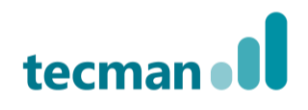

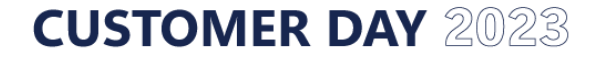

## **VSCode – useful keyboard shortcuts 2/3**

### **Editing in Visual Studio Code**

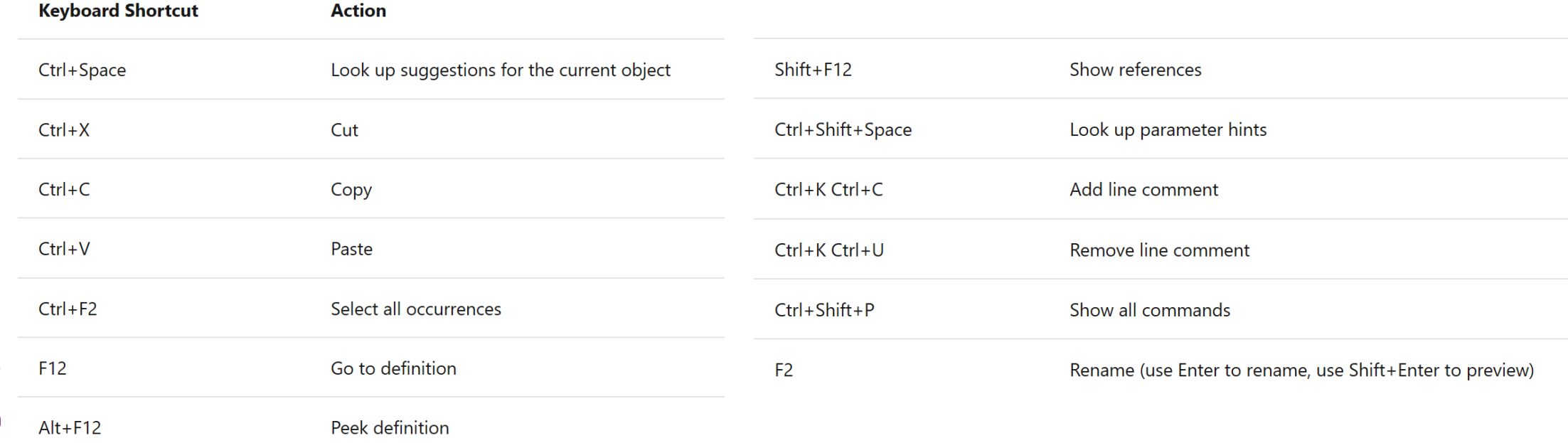

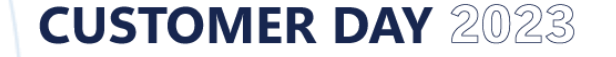

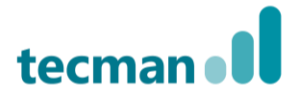

## **VSCode – useful keyboard shortcuts 3/3**

#### **Errors in Visual Studio Code**

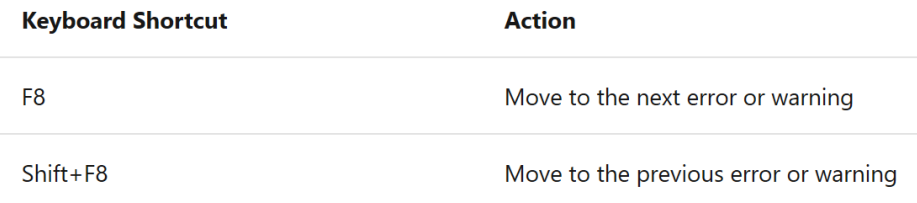

#### **Compile in Visual Studio Code**

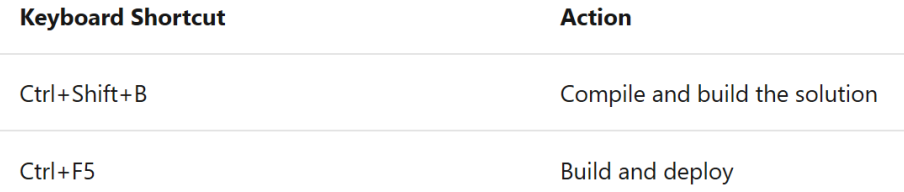

#### Debugging in Visual Studio Code

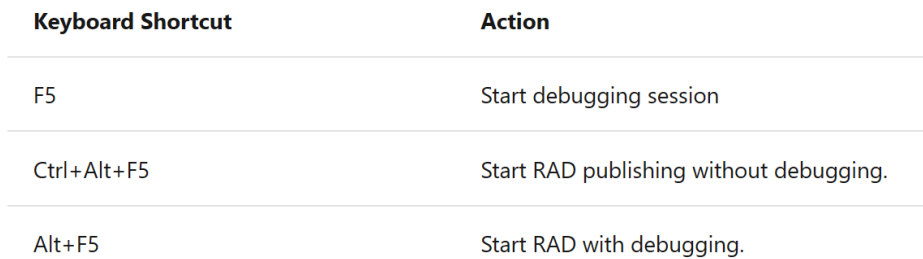

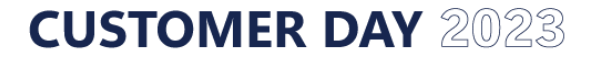

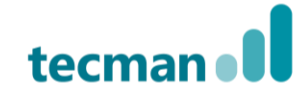

### **AL Language Extension for VS Code**

- **Create Objects for Business Central**
	- **Write and interpreting AL Code**
	- **Syntax Highlighting (different syntax has different colour)**
	- **Intellisense (giving a hint what are the available options)**
	- **Code snippets for AL (templates of code for building objects and its parts)**
- **Compilation errors and warnings – you can pick the code analyser and exclude some rules (i.e. warnings)**
- **Deployment straight to Business Central (for dev/test/sandbox environment – for live use PowerShell)**
- **Automatic creation of workspace when using AL:Go! (from Command Pallet).**

### **VSCode – Configuration files**

**App.json**

**This is the application specific config Extension name & version Info about the Publisher Dependencies on other apps Launch.json Server Location Settings.json Workspace settings – config for other VSCode extensions, Code Analyzer settings etc.**

**App.json and Launch.json are autogenerated when creating a new project with AL: Go!**

# **Developing the extension**

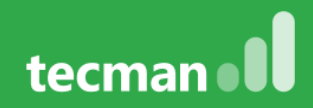

## **Developing the extension – main steps**

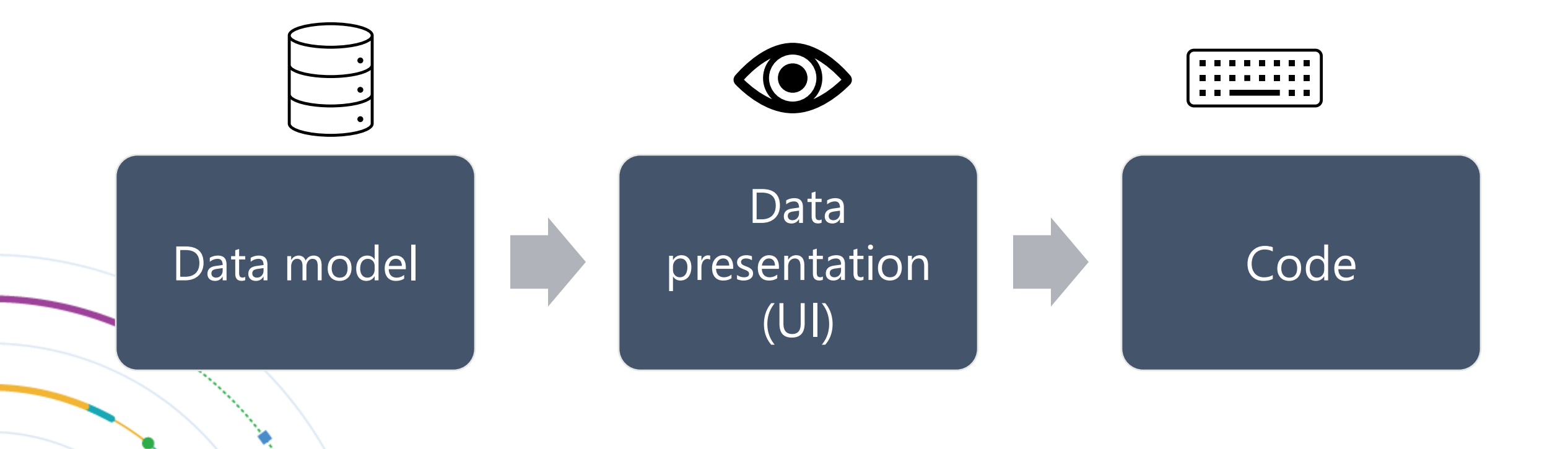

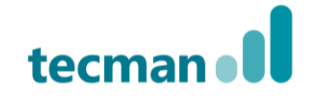

## **Data presentation**

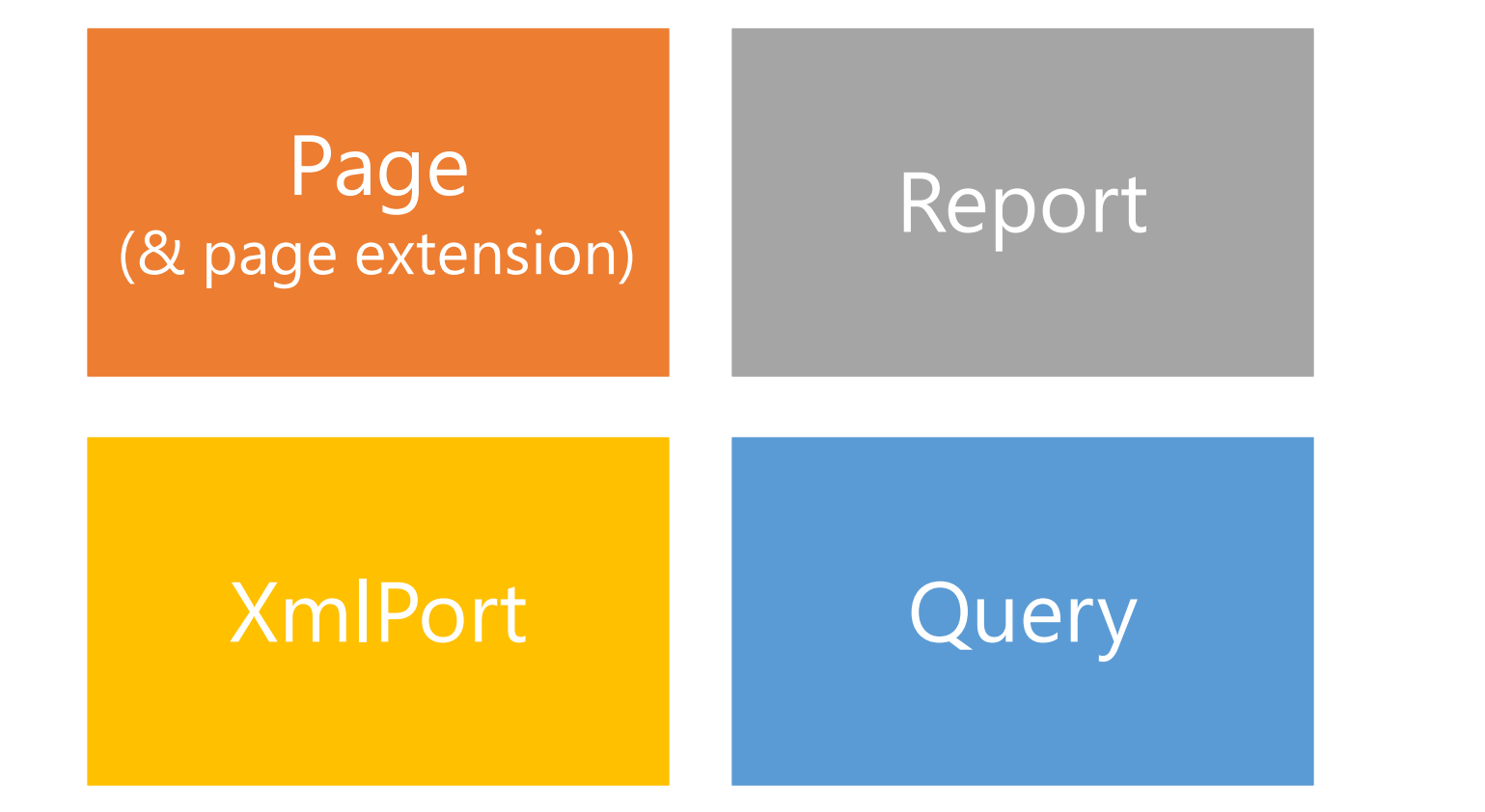

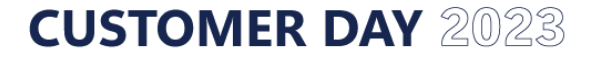

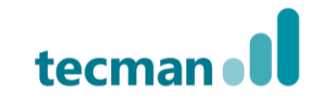

## **API Queries**

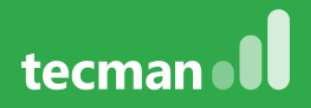

## **API Queries**

- Usually used for simple SQL queries
- Can be used to join data from different sources i.e. Customers and Sales Invoices, yet cannot have 2 datasets on same level (unions are not supported) i.e. Posted Sales Invoices and Posted Sales Shipments in one query
- Queries can also perform simple calculations on data, such as sum or average of all values in a column of the dataset
- You can pre-filter the dataset i.e. to show only non-blocked Customers, but it does not work on flowfields (i.e. inventory)

## **Queries**

- Description: Define new query object for the extension
- File name example: QUE78000.MyCustomersTMCD.al
- Snippets:
	- tqueryapiwaldo (requires ext)
	- tdataitem
	- tcolumn
- Declaration:
	- Properties
	- Layout
		- elements, dataitem(table), column(field)

#### 78000 "My Customers TMCD"

```
QueryType = API;DataAccessIntent = ReadOnly;APIPublisher = 'technologyManagement';
APIGroup = 'tmcd2023';APIVersion = 'v1.0';EntityName = 'myCustomer;EntitySetName = 'myCustomer;
elements
    dataitem(Customer; Customer)
        column(customerNo; "No.")
        column(name; Name)
        column(Balance; Balance)
```
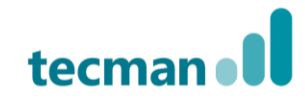

## **API – naming conventions**

- camelCase for naming attributes, tables, as well as APIPublisher, APIGroup, EntityName, and EntitySetName.
- Alphanumeric characters allowed (A-Z+a-z+0-9) in above elements.
- APIVersion follows the pattern vX.Y or beta.

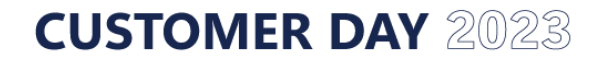

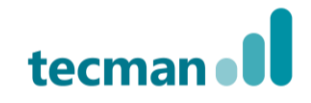

## **View your API data**

- Via browser:
	- Append "?<objectType>=<objectNo>" to the end of the base URL:

#### **www.businesscentral.dynamics.com/7f507645-a11b-45db-9e3c-df36199a1a28/MTSandbox?query=78000**

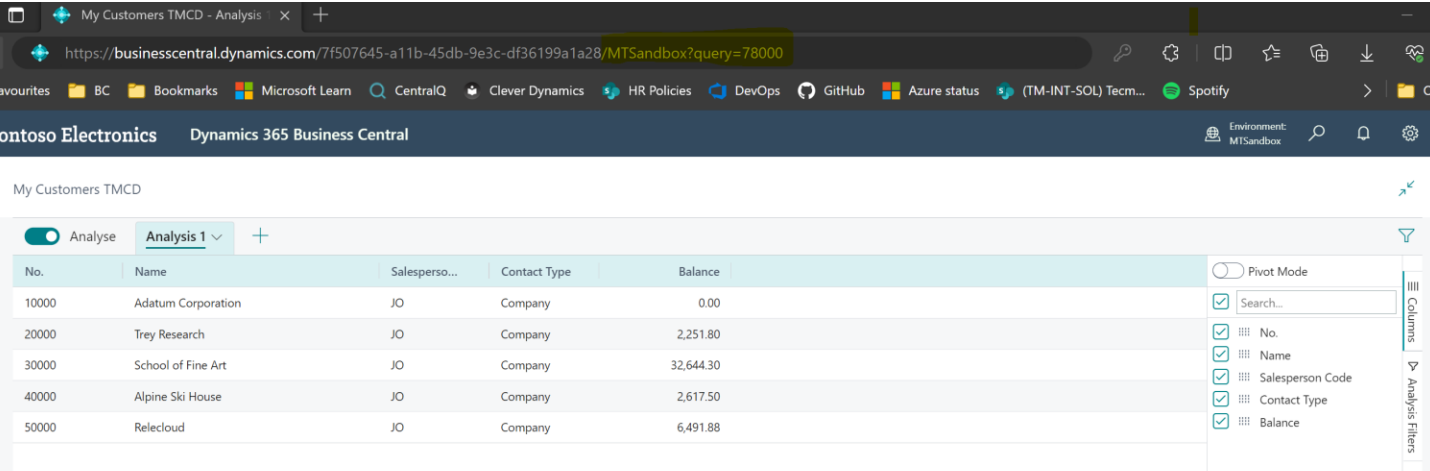

## **View your API data**

### • Power BI

• Connect Power BI to your BC tenant

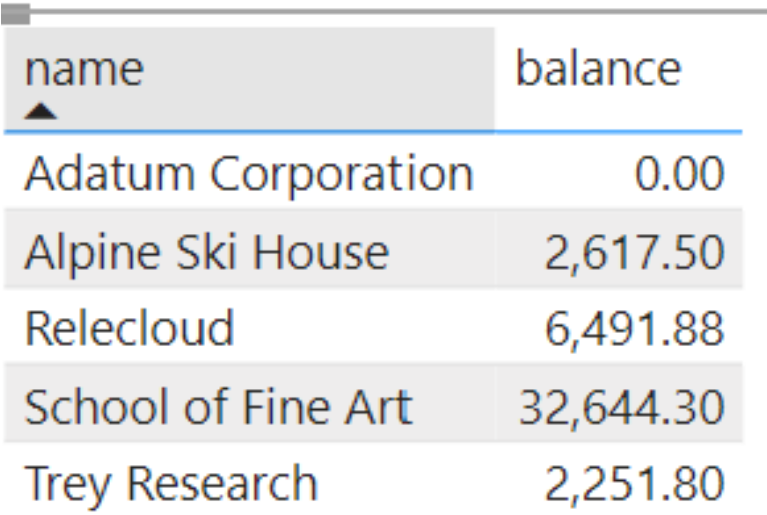

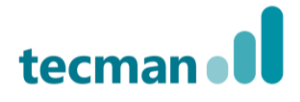

## **Creating an API query**

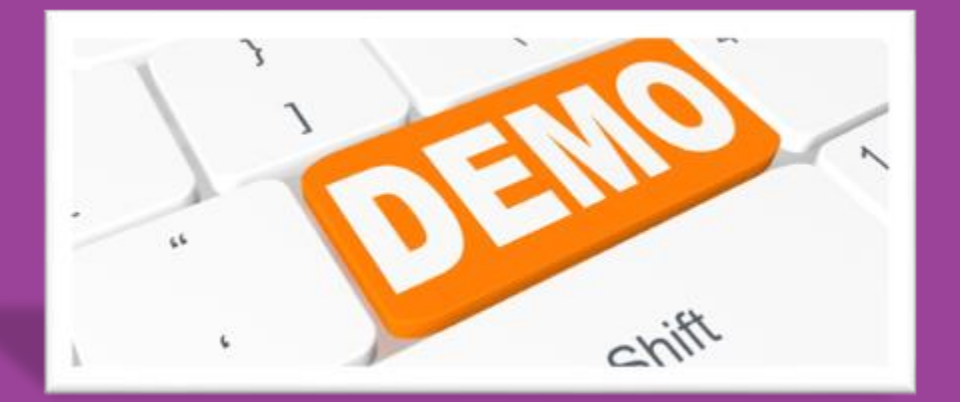

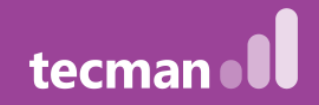

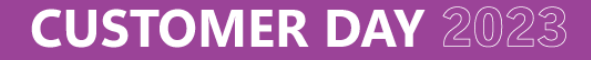

## **Exercise 1 – My Customers and Vendors**

Create an API Page for Customers and API Query for Vendors so the user can create a report in PowerBI like this:

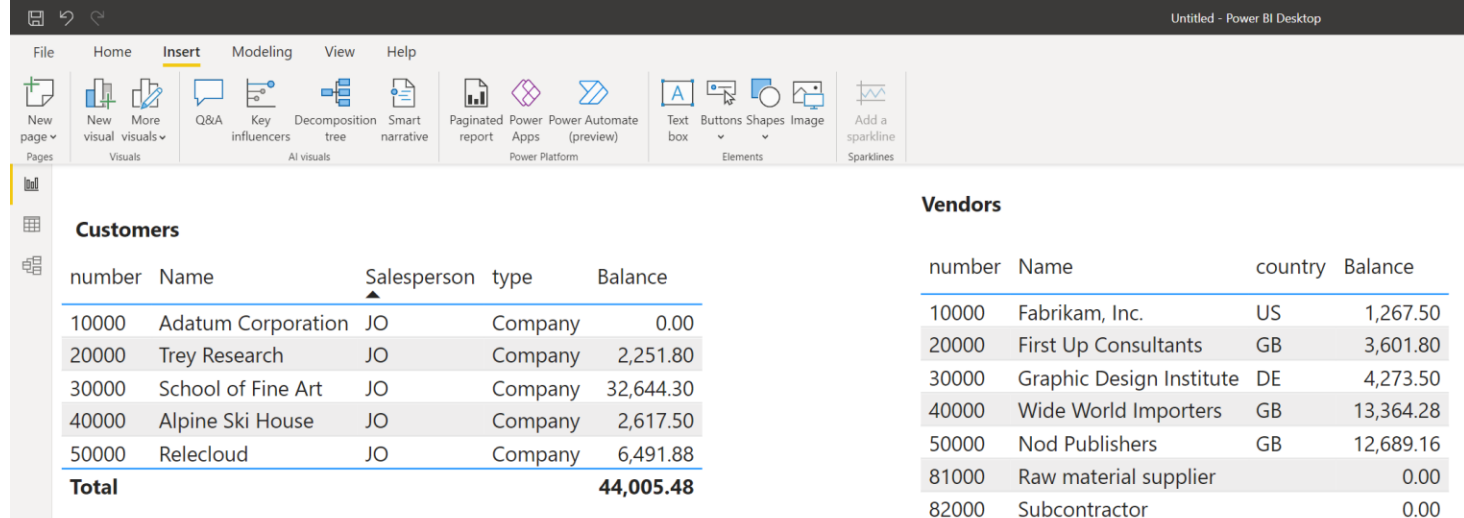

**Total** 

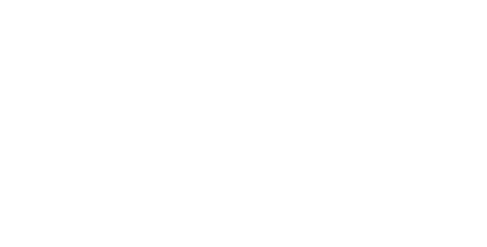

35,196.24

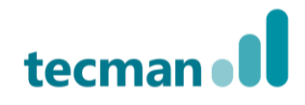

# **API Pages**

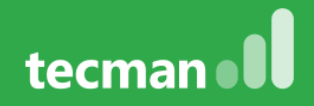

## **API Pages**

- Usually used for more complex data integration
- Structures data similar to that of Business Central pages, including fields, data types, and relations
- Pre-filter the dataset i.e. to show only non-blocked Customers, and it works on flowfields
- Perform complex calculations on data, using the triggers to manipulate variables to display data

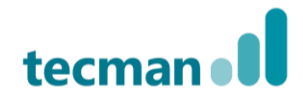

### **API Page – operations**

- **Endpoints which allow:**
	- **Read**
	- **Create, in order to disallow use InsertAllow = false**
	- **Update, in order to disallow use ModifyAllow = false**
	- **Delete, in order to disallow use DeleteAllow = false**
	- **Run actions**
- **You can also:**
	- **Filter records**
	- **Apply sorting**

## **View your API data**

### • Power BI

• Connect Power BI to your BC tenant

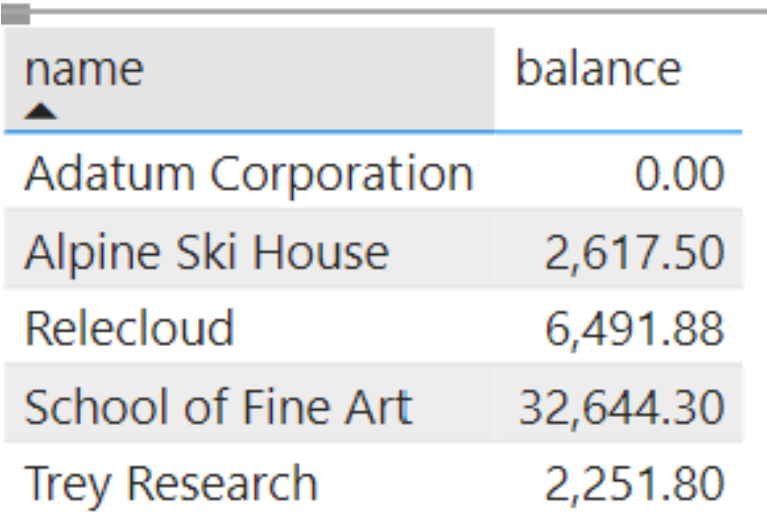

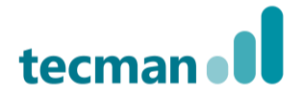

## **Pages (page)**

- Description: Define new page object for the extension
- File name example: PAG50000.CustomerCardM01.al
- Snippets:
	- tpageapiwaldo (requires ext)
	- tfieldpage
	- ttrigger

### • Declaration:

- Variables (local and globals)
- Properties
- Layout
	- Areas, groups, parts, fields
- Actions
- **Code**

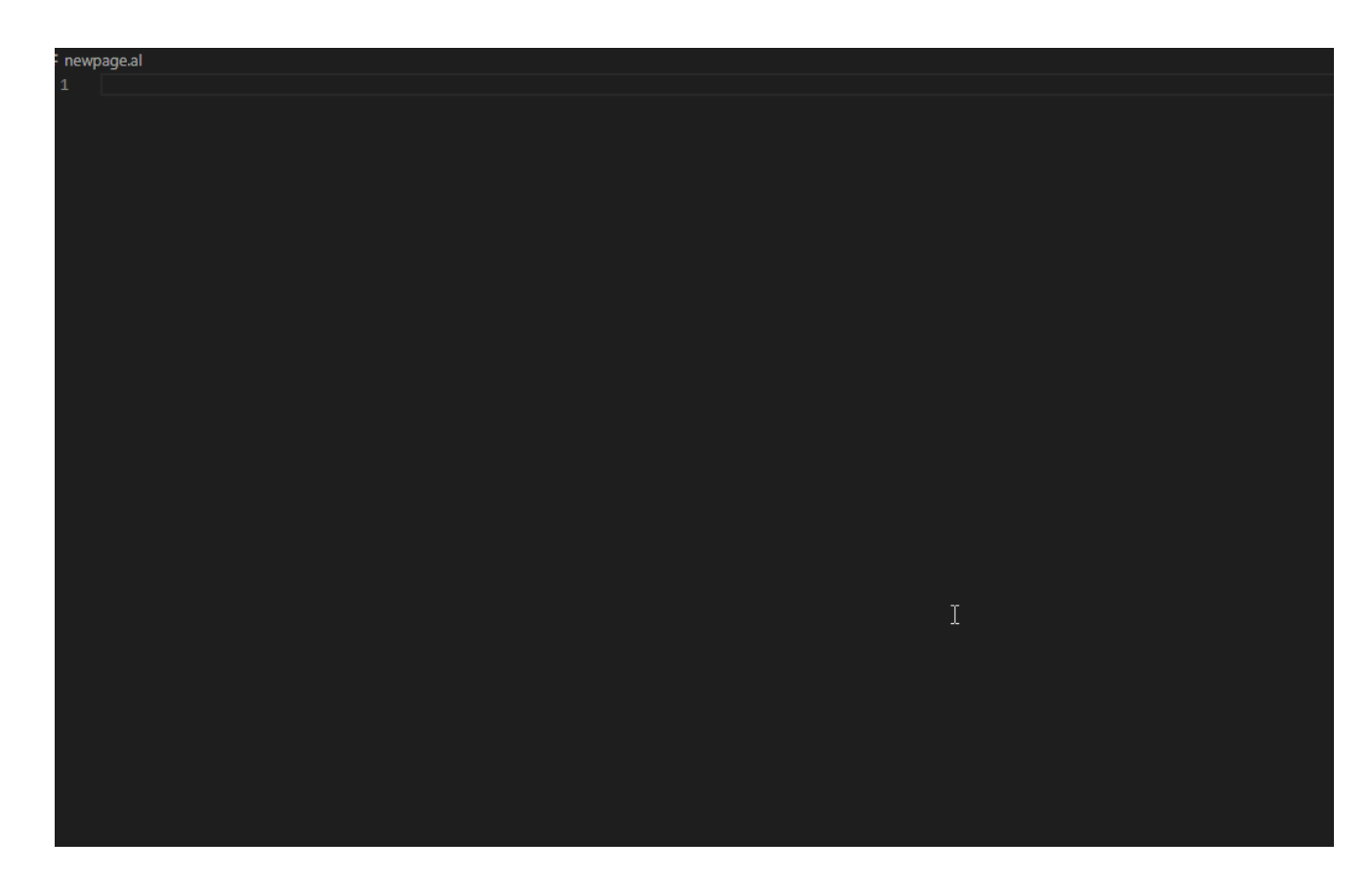

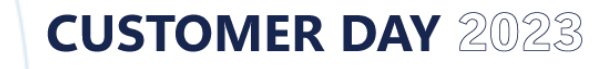

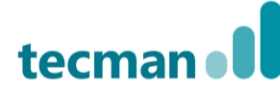

### **API Page - example**

#### 70001 "Customer API"

PageType =  $API$ ;  $APIVersion = 'v1.0';$  $APIPublisher = 'customerDayDemo';$ APIGroup = 'customerDayDemo';  $EntityName = 'customer';$ EntitySetName = 'customers'; InsertAllowed = false; ModifyAllowed = false; DeleteAllowed = false; SourceTable =  $Customer;$ ODataKeyFields = SystemId;

```
layout
```

```
area(Content)
    repeater(Control1)
        field(id; Rec.SystemId)
           Caption = 'id';
        field(no; Rec."No.")
           Caption = 'No.';
        field(name; Rec.Name)
           Caption = 'Name';
        field(blocked; Rec.Blocked)
           Caption = 'Blocked;
```
### • **Things to remember:**

- **Setting InsertAllowed, ModifyAllowed, and DeleteAllowed to false will heavily improve performance**
- **Using filters on the page to narrow down results will also improve performance (instead of filtering after loading the data such as on Power BI)**
- **SystemId field of the table is required as a page field**
- **ODataKeyFields must be set to SystemId (This is not required on queries)**
- **Naming convention is the same in both API Pages and Queries**

## **Creating an API page**

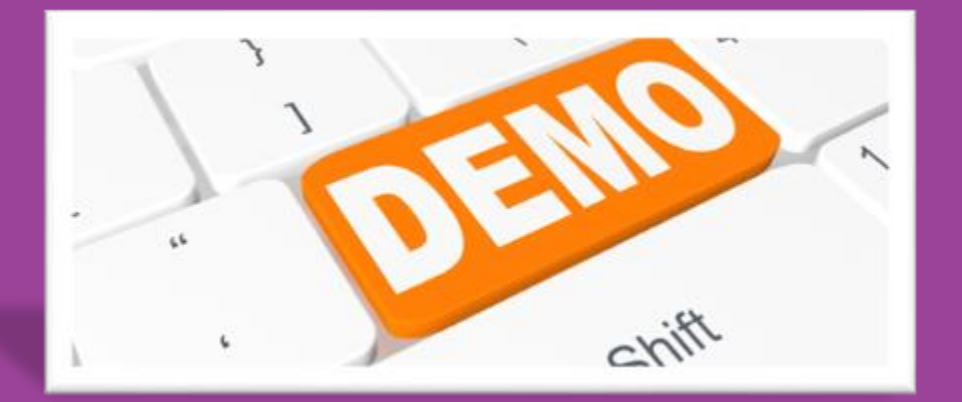

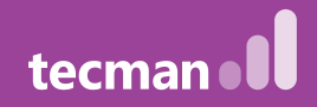

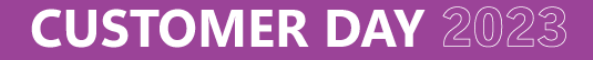

## **Demo – Modified Customer**

• Create a Power Automate flow to email the user when a Customer has been modified

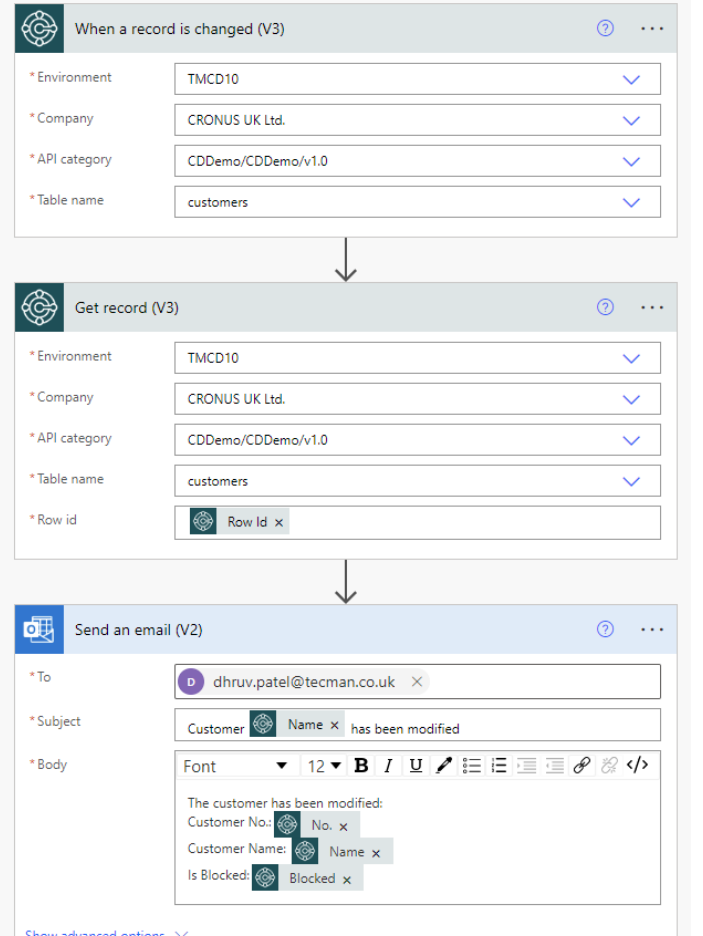

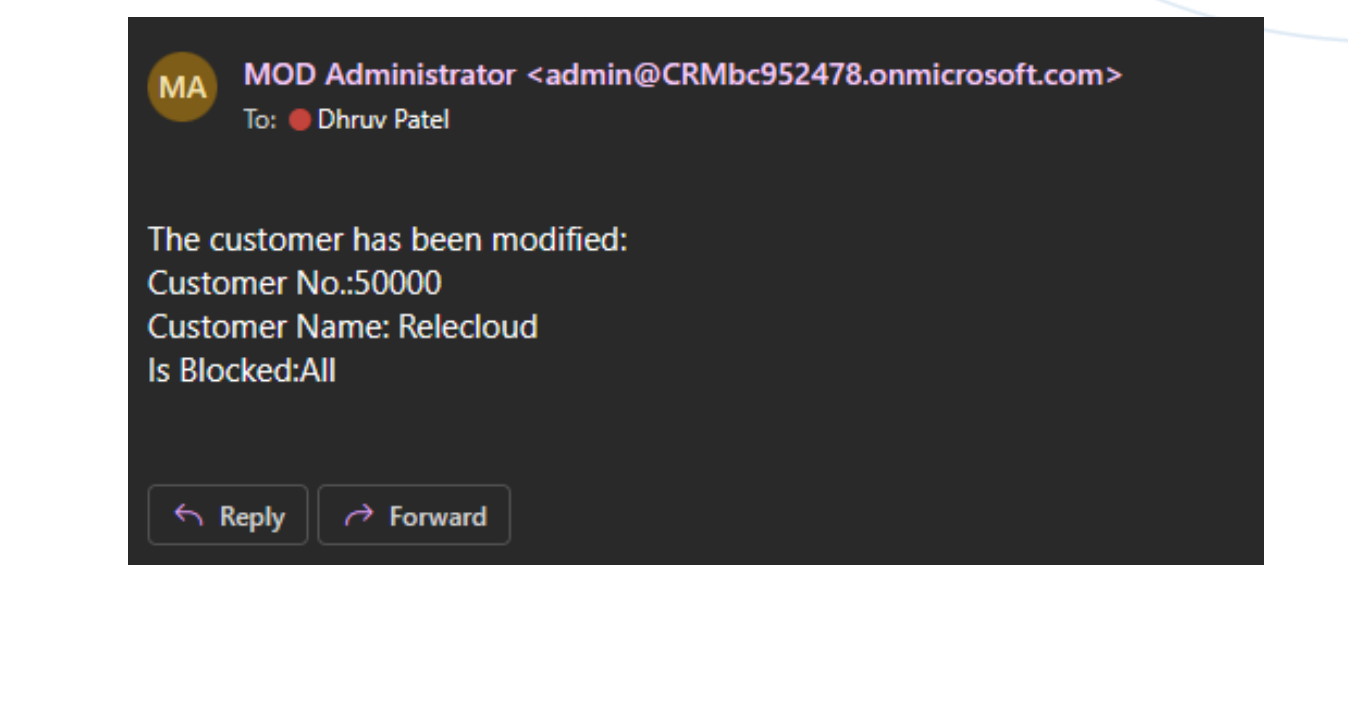

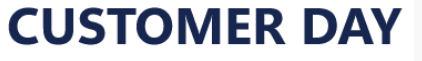

## **Exercise 2 – Item Modifications**

- A user has requested they are notified by email when any Item is modified
- Create a Page API and power automate flow to send an email to the users Outlook

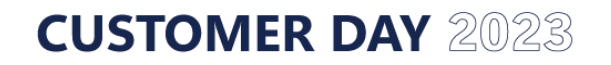

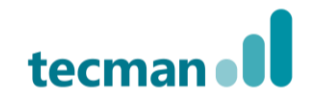

## **How about more practice?**

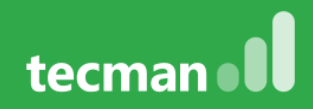

## **Exercise 3 – My Customer Orders**

Create an API Query that will allow to prepare a list of Customers and their Sales Orders.

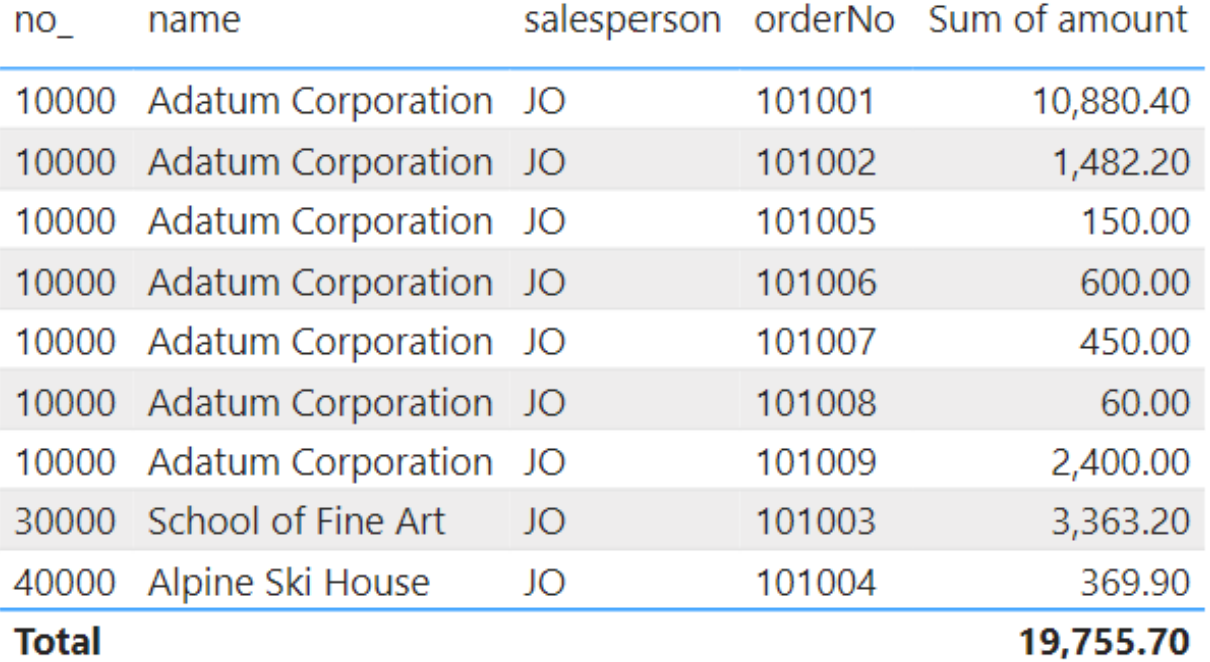

tecma

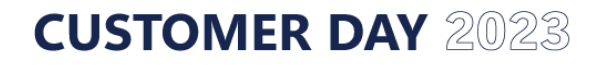

## **Exercise 4 – Compare Inventory with Orders**

Create a query to show, for Items, Inventory and Sum of quantity on Sales Order in Power BI

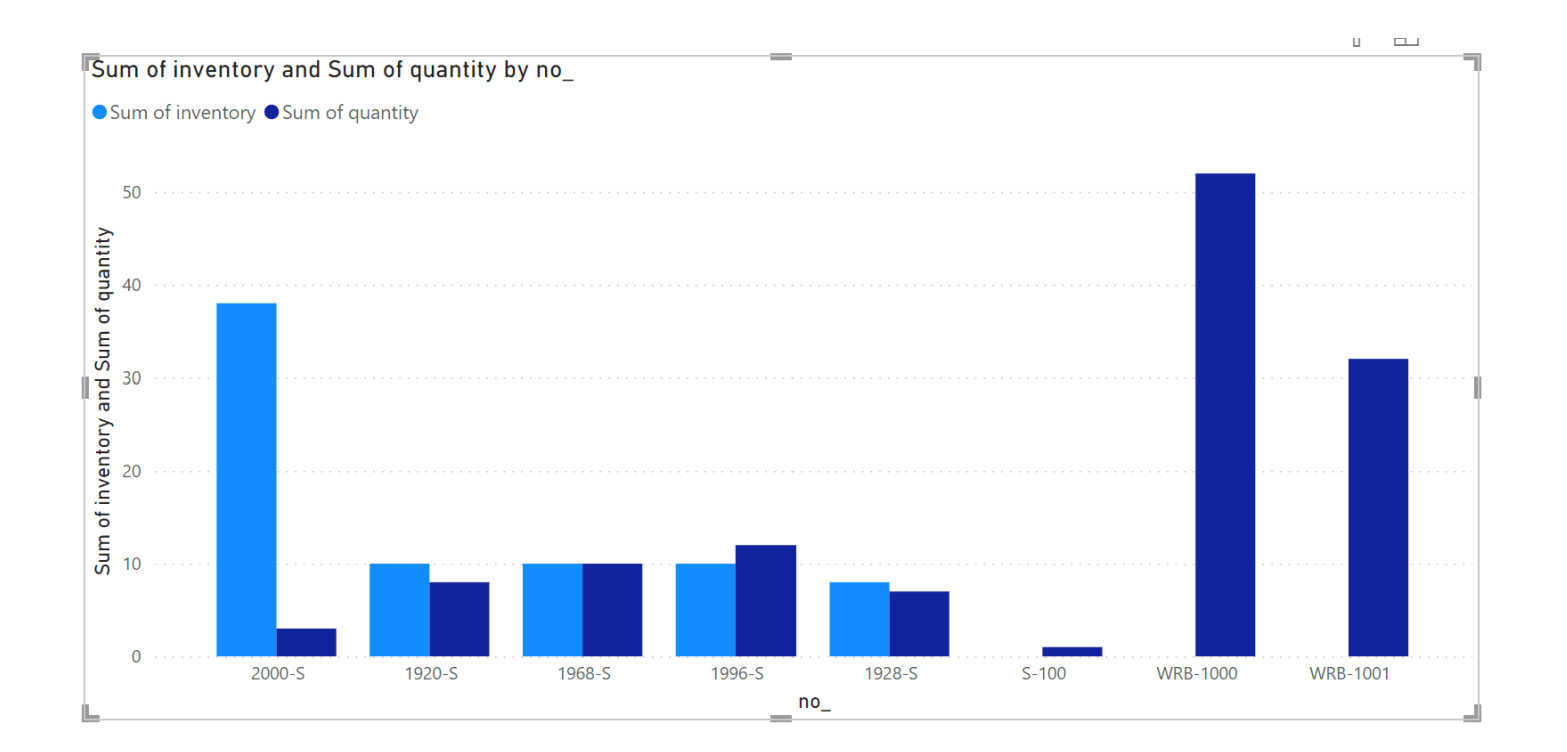

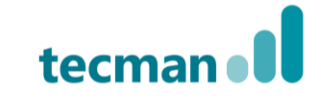

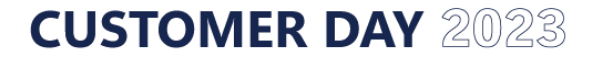

## **Exercise 5 – My Customers**

- Part 1: A user wants to view all customers
- Create an API Page for Customers so a list of customers can be viewed in Power BI
	- Part 2: Now the user only needs to view customers that have the "Blocked" field set to "All"
	- Add filters to the API page and view the data in Power BI again

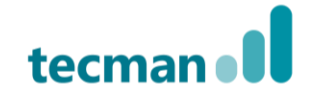

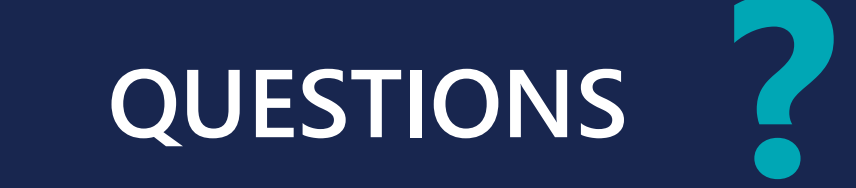

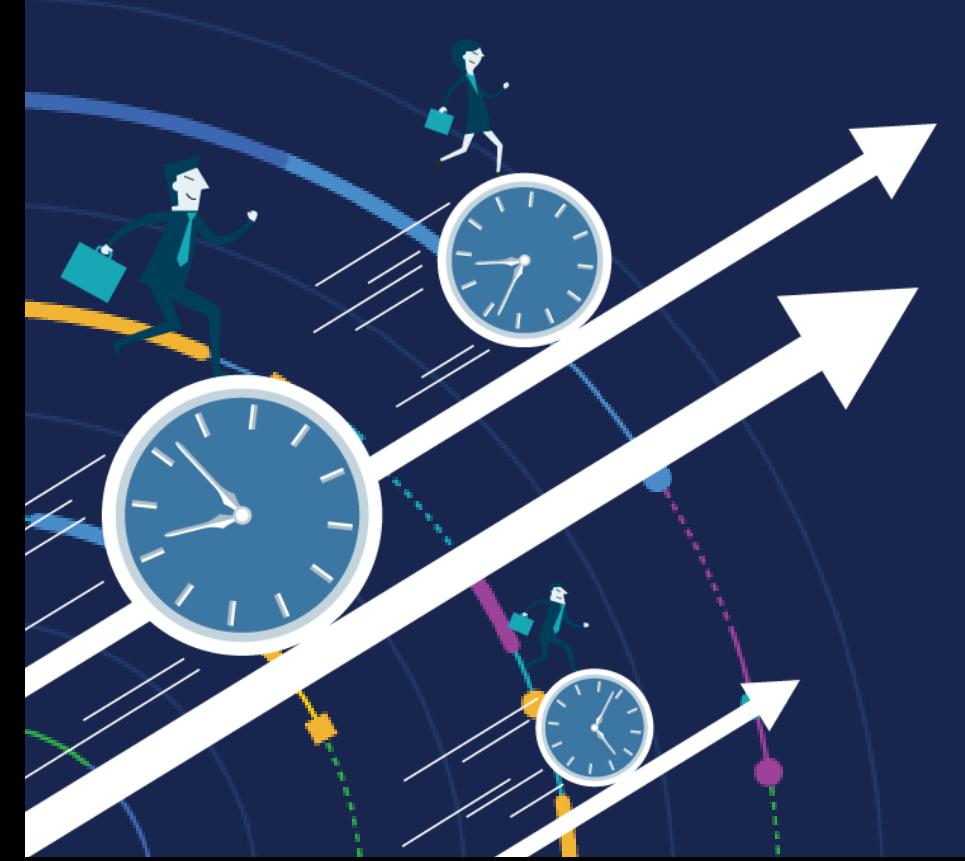

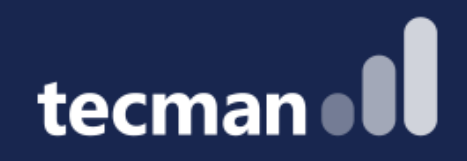

## **THANK YOU**

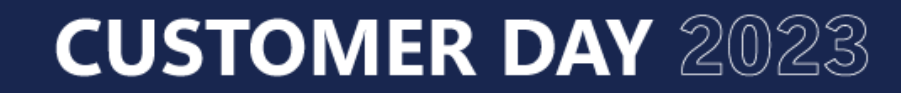

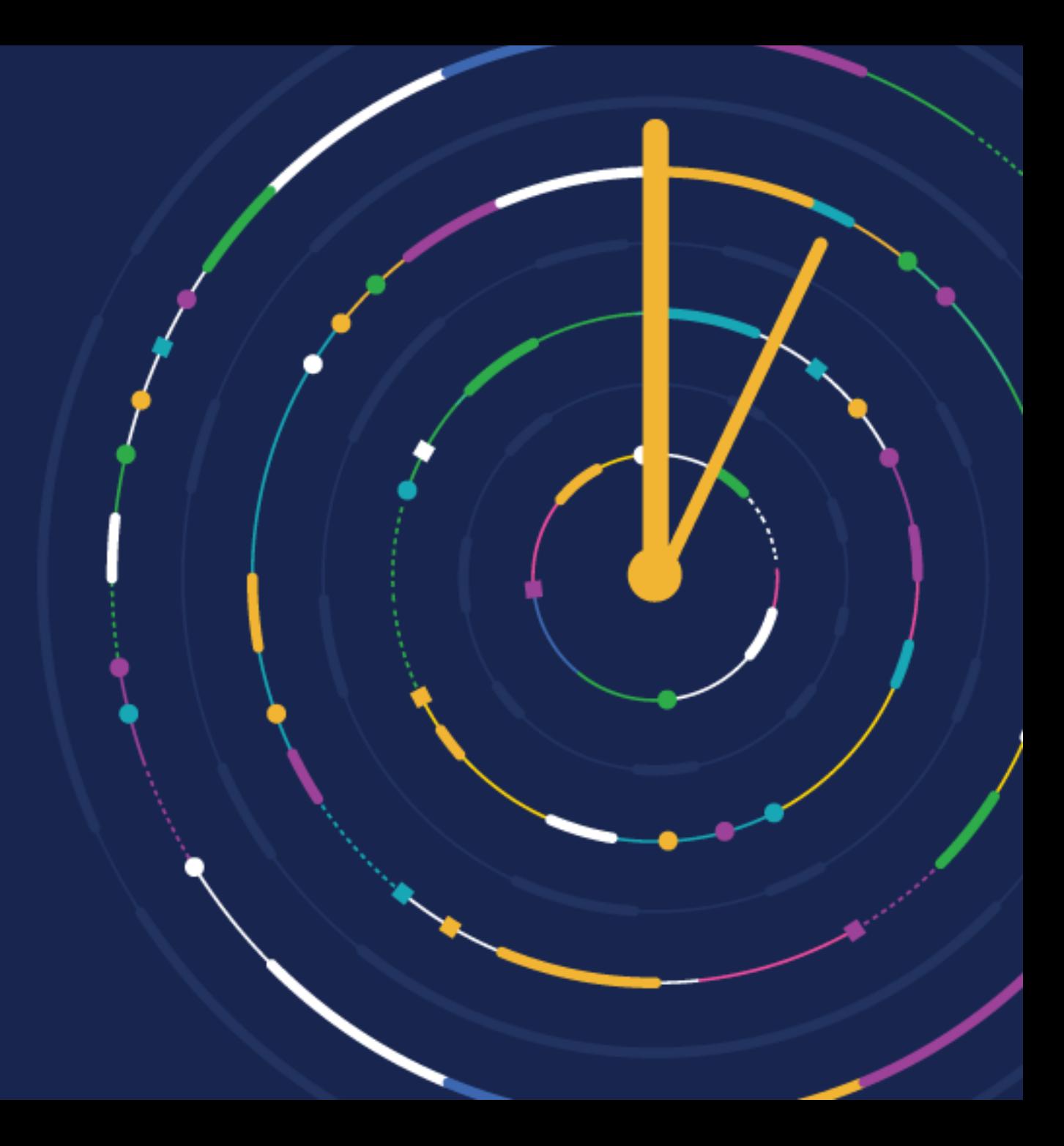